### Dell Vostro 3350 Manual do Proprietário

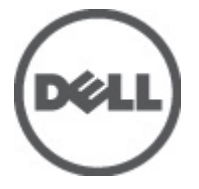

Modelo regulamentar P13S Tipo regulamentar P13S001

## <span id="page-1-0"></span>Notas, avisos e advertências

U

NOTA: Uma NOTA indica informações importantes para melhor utilizar o computador.

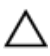

AVISO: Um AVISO alerta para a possibilidade de danos no hardware ou de perda de dados, caso as instruções não sejam seguidas.

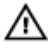

ADVERTÊNCIA: Uma ADVERTÊNCIA indica potenciais danos no equipamento, lesões corporais ou mesmo morte.

#### As informações deste documento estão sujeitas a alteração sem aviso prévio. **©** 2011 Dell Inc. Todos os direitos reservados.

É estritamente proibida qualquer forma de reprodução destes materiais sem autorização por escrito da Dell Inc.

Marcas comerciais utilizadas neste texto: Dell™, o logótipo DELL, Dell Precision™, Precision ON™, ExpressCharge™, Latitude™, Latitude ON™, OptiPlex™, Vostro™ e Wi-Fi Catcher™ são marcas comerciais da Dell Inc. Intel®, Pentium®, Xeon®, Core™, Atom™, Centrino® e Celeron® são marcas comerciais registadas ou marcas comerciais da Intel Corporation nos Estados Unidos e em outros países. AMD® é marca comercial registada e AMD Opteron™, AMD Phenom™, AMD Sempron™, AMD Athlon™, ATI Radeon™ e ATI FirePro™ são marcas comerciais da Advanced Micro Devices, Inc. Microsoft®, Windows®, MS-DOS®, Windows Vista®, o botão de iniciar do Windows Vista e Office Outlook® são marcas comerciais ou marcas comerciais registadas da Microsoft Corporation nos Estados Unidos e/ou em outros países. Blu-ray Disc™ é marca comercial de propriedade da Blu-ray Disc Association (BDA) e licenciada para utilização em discos e tocadores. A marca com a palavra Bluetooth® é marca comercial registada e de propriedade da Bluetooth® SIG, Inc. e qualquer utilização de tal marca por parte da Dell é feita sob licença. Wi-Fi® é uma marca comercial registada da Wireless Ethernet Compatibility Alliance, Inc.

Outros nomes e marcas comerciais podem ser utilizados nesta publicação como referência às entidades que invocam essas marcas e nomes ou aos seus produtos. A Dell declara que não tem interesse de propriedade sobre marcas comerciais e nomes de terceiros.

 $2011 - 06$ 

Rev. A00

# Índice

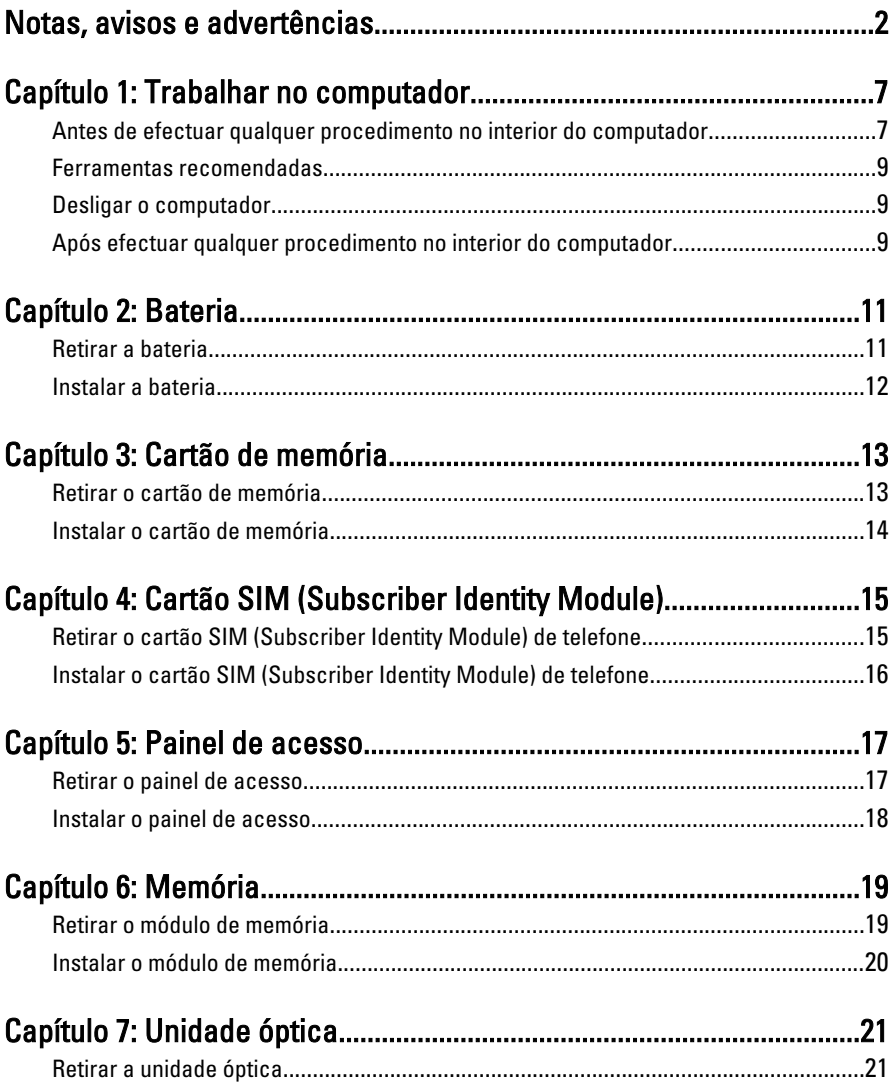

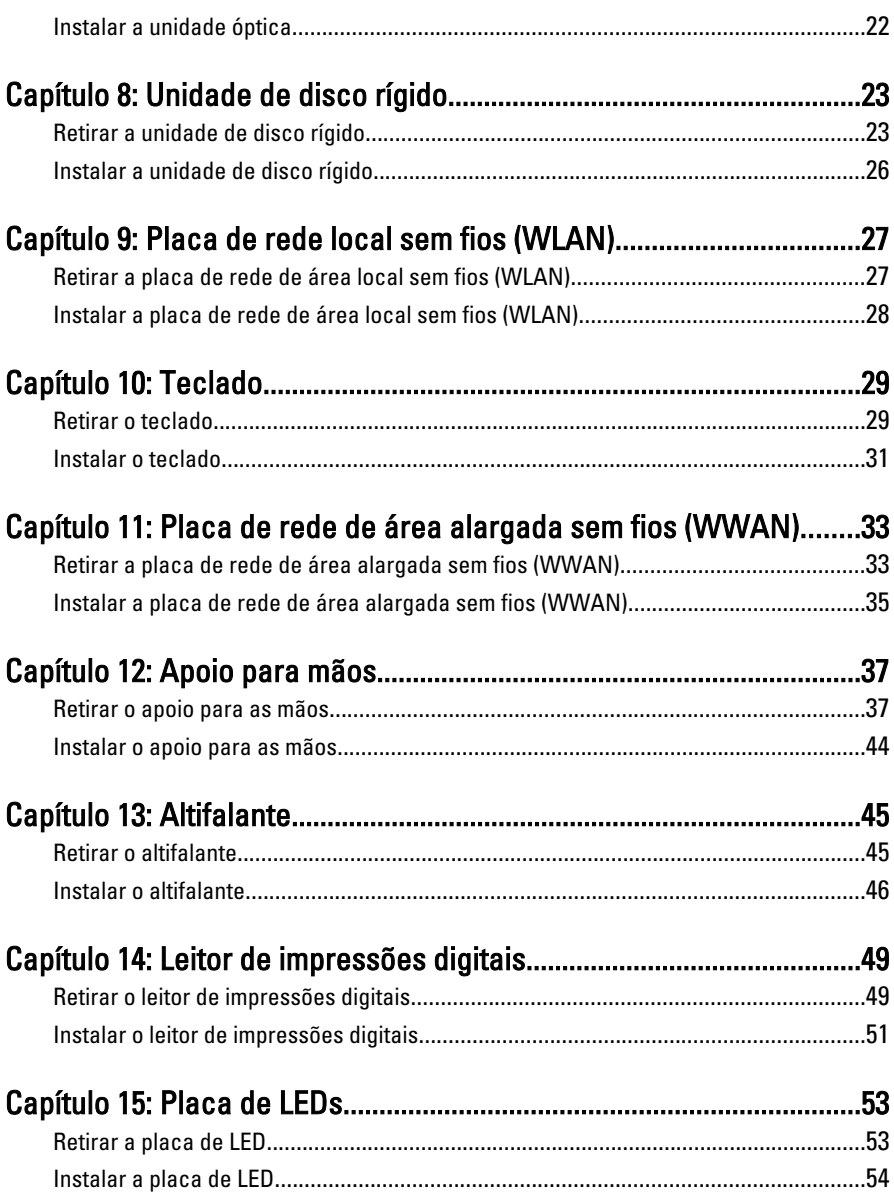

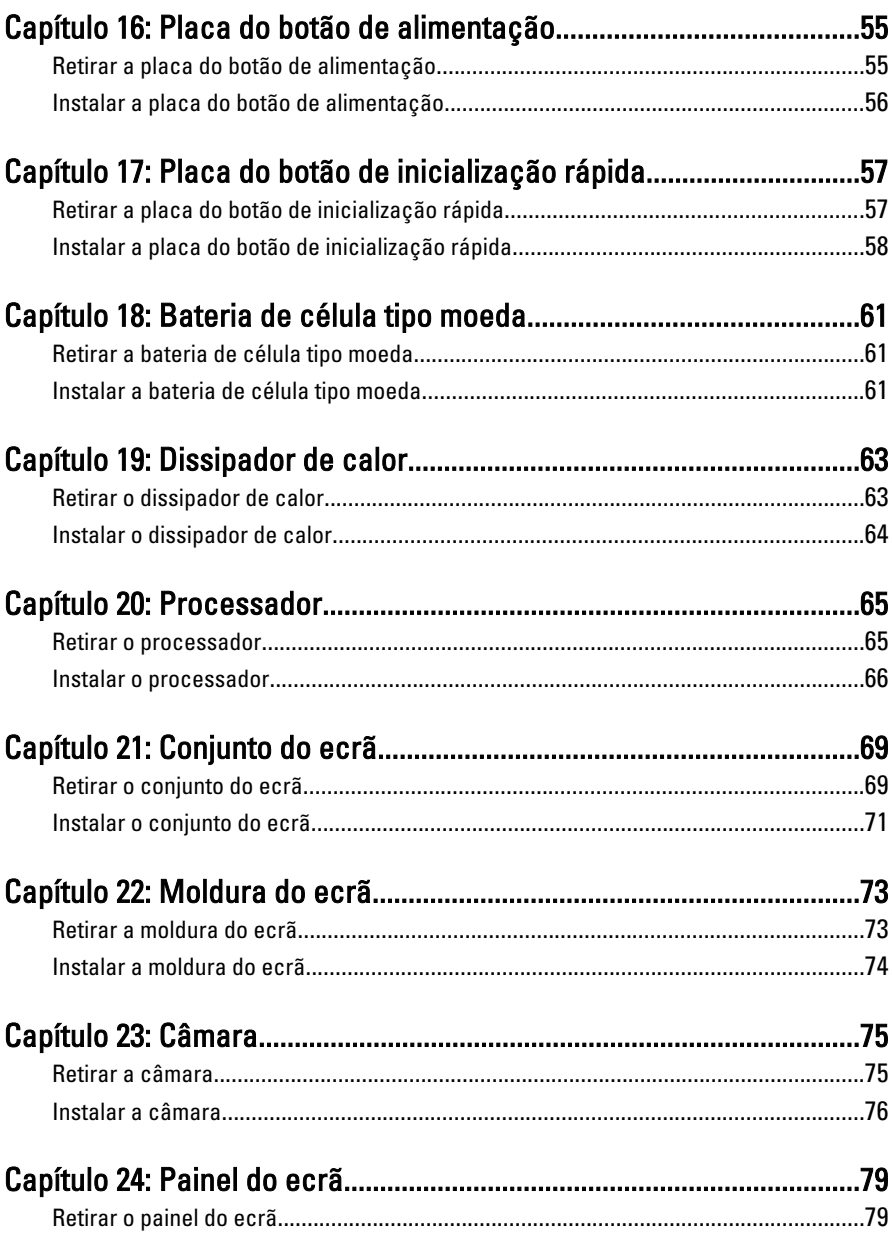

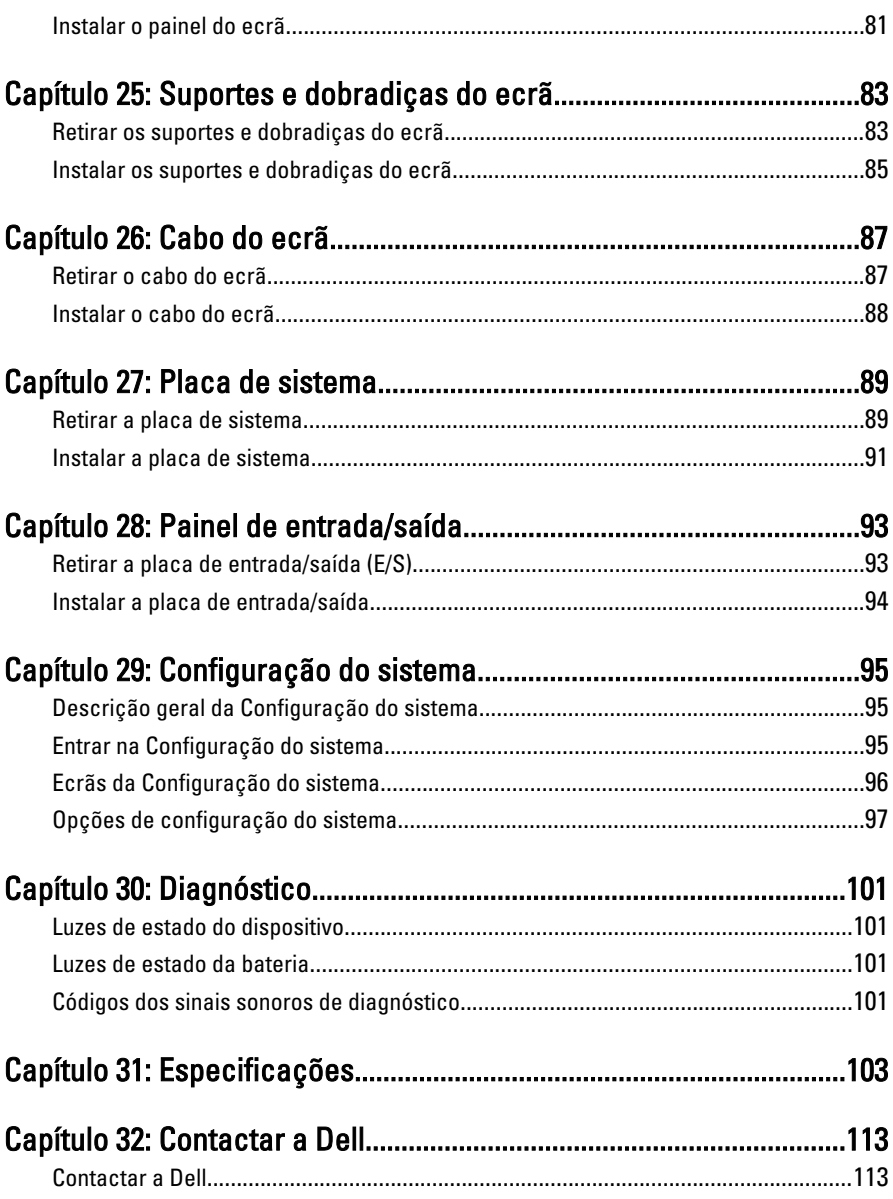

1

### <span id="page-6-0"></span>Trabalhar no computador

#### Antes de efectuar qualquer procedimento no interior do computador

Utilize as seguintes directrizes de segurança para ajudar a proteger o computador de potenciais danos, e para ajudar a assegurar a sua segurança pessoal. Salvo indicação em contrário, cada procedimento neste documento pressupõe a existência das seguintes condições:

- Efectuou os passos indicados em Trabalhar no Computador.
- Leu as informações de segurança fornecidas com o computador.
- É possível substituir ou, se adquirido em separado, instalar um componente ao efectuar o procedimento de remoção na ordem inversa.

A ADVERTÊNCIA: Antes de trabalhar no interior do computador, leia as informações de segurança fornecidas com o mesmo. Para obter informações adicionais sobre melhores práticas de segurança, consulte a página principal de Conformidade regulamentar em www.dell.com/regulatory\_compliance.

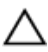

AVISO: Muitas das reparações só podem ser efectuadas por um técnico de assistência qualificado. Apenas deverá efectuar a resolução de problemas e algumas reparações simples, conforme autorizado na documentação do produto ou como orientado pelo serviço de assistência on-line ou por telefone e pela equipa de suporte. Os danos causados por assistência não autorizada pela Dell não são abrangidos pela garantia. Leia e siga as instruções sobre segurança fornecidas com o produto.

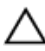

AVISO: Para evitar descargas electrostáticas, ligue-se à terra utilizando uma faixa de terra para pulso ou tocando periodicamente numa superfície metálica não pintada, tal como um conector na parte posterior do computador.

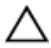

AVISO: Manuseie cuidadosamente os componentes e as placas. Não toque nos componentes ou nos contactos da placa. Segure a placa pelas extremidades ou pelo suporte metálico de instalação. Segure nos componentes, como um processador, pelas extremidades e não pelos pinos.

AVISO: Quando desligar um cabo, puxe pelo respectivo conector ou pela patilha e não pelo próprio cabo. Alguns cabos possuem conectores com patilhas de bloqueio. Se estiver a desligar este tipo de cabo, prima as patilhas de bloqueio antes de desligar o cabo. À medida que puxa os conectores, mantenha-os alinhados para evitar que os pinos do conector dobrem. Do mesmo modo, antes de ligar um cabo, certifique-se de ambos os conectores estão correctamente orientados e alinhados.

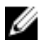

**NOTA:** Pode haver diferenças de aparência entre a cor do seu computador e determinados componentes em relação aos apresentados nas ilustrações deste documento.

Para evitar danificar o computador, execute os seguintes passos antes de começar a efectuar qualquer procedimento no interior do mesmo.

- 1. Certifique-se de que a superfície de trabalho é plana e que está limpa para evitar que a tampa do computador fique riscada.
- 2. Desligue o computador (consulte *[Desligar o computador](#page-8-0)*).
- 3. Se o computador estiver ligado a um dispositivo de ancoragem (ancorado), como a "Slice" de bateria ou Base multimédia opcional, desancore-o.

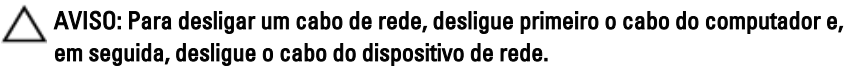

- 4. Deslique todos os cabos de rede do computador.
- 5. Desligue o computador e todos os dispositivos a ele ligados das respectivas tomadas eléctricas.
- 6. Feche o ecrã e vire o computador ao contrário numa superfície plana.

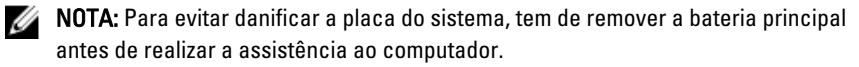

- 7. Retire a bateria principal.
- 8. Vire o computador ao contrário, virado para cima.
- 9. Abra o ecrã.
- 10. Prima o botão de alimentação para ligar a placa de sistema à terra.

AVISO: Para evitar choques eléctricos, desligue sempre o computador da tomada eléctrica antes de abrir o ecrã.

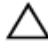

AVISO: Antes de tocar em qualquer parte interior do computador, ligue-se à terra tocando numa superfície metálica não pintada, tal como o metal na parte posterior do computador. Enquanto trabalha, toque periodicamente numa superfície metálica não pintada para dissipar a electricidade estática, uma vez que esta pode danificar os componentes internos.

<span id="page-8-0"></span>11. Retire qualquer ExpressCard ou Smart Card instalada das respectivas ranhuras.

### Ferramentas recomendadas

Os procedimentos descritos neste documento podem requerer as seguintes ferramentas:

- Chave de parafusos de ponta chata pequena
- Chave de parafusos Phillips Nº 0
- Chave de parafusos Phillips Nº 1
- Instrumento aguçado em plástico
- CD do programa de actualização do Flash BIOS

### Desligar o computador

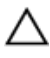

AVISO: Para evitar a perda de dados, guarde e feche todos os ficheiros abertos e saia de todos os programas abertos antes de desligar o computador.

- 1. Encerrar o sistema operativo:
	- No Windows Vista:

Clique em Iniciar<sup>es</sup>, clique na seta no canto inferior direito do menu Iniciar, conforme ilustrado abaixo e, em seguida, clique em Encerrar.

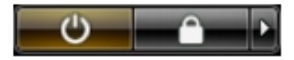

• No Windows XP:

Clique em Iniciar  $\rightarrow$  Desligar o computador  $\rightarrow$  Desligar . O computador desliga--se após a conclusão do processo de encerramento do sistema operativo.

2. Certifique-se de que o computador e todos os dispositivos anexados se encontram desligados. Se o computador e os dispositivos a estes ligados não se tiverem desligado automaticamente quando encerrou o sistema operativo, mantenha premido o botão de alimentação durante cerca de 4 segundos para os desligar.

#### Após efectuar qualquer procedimento no interior do computador

Uma vez concluído o procedimento de reposição de componente, certifique-se de que liga os dispositivos externos, placas e cabos antes de ligar o computador.

#### AVISO: Para evitar danos no computador, utilize apenas a bateria designada para Λ este computador Dell. Não utilize baterias específicas de outros computadores Dell.

- 1. Ligue todos os dispositivos externos, tais como um replicador de portas, "slice" da bateria ou base de multimédia e volte a colocar todas as placas, como por exemplo, uma ExpressCard.
- 2. Ligue todos os cabos de telefone ou de rede ao computador.

#### AVISO: Para ligar um cabo de rede, ligue em primeiro lugar o cabo ao dispositivo de rede e, em seguida, ligue-o ao computador.

- 3. Volte a colocar a bateria.
- 4. Ligue o computador e todos os dispositivos anexados às respectivas tomadas eléctricas.
- 5. Ligue o computador.

### <span id="page-10-0"></span>**Bateria**

### Retirar a bateria

- 1. Siga os procedimentos indicados em Antes de efectuar qualquer procedimento no [interior do computador](#page-6-0).
- 2. Deslize os trincos de desbloqueio para libertar a bateria.

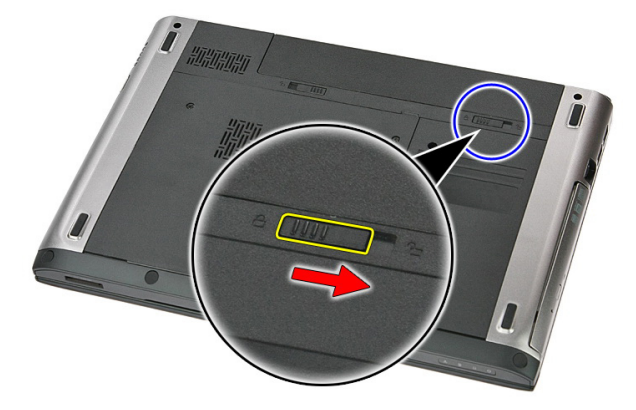

3. Deslize a bateria para fora e retire-a do computador.

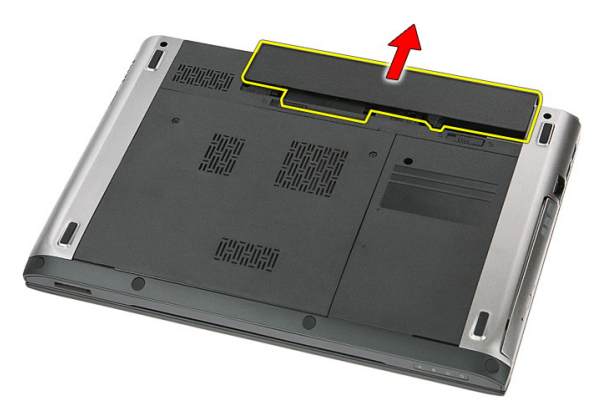

### <span id="page-11-0"></span>Instalar a bateria

- 1. Deslize a bateria para dentro da ranhura até que encaixe no lugar.
- 2. Siga os procedimentos indicados em [Após efectuar qualquer procedimento no](#page-8-0) [interior do computador](#page-8-0).

## <span id="page-12-0"></span>Cartão de memória

### Retirar o cartão de memória

- 1. Siga os procedimentos indicados em Antes de efectuar qualquer procedimento no [interior do computador](#page-6-0).
- 2. Empurre o cartão de memória para dentro para retirá-lo do computador.

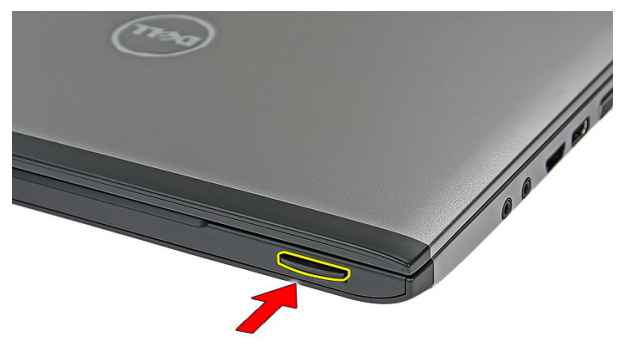

3. Deslize o cartão de memória para fora do computador.

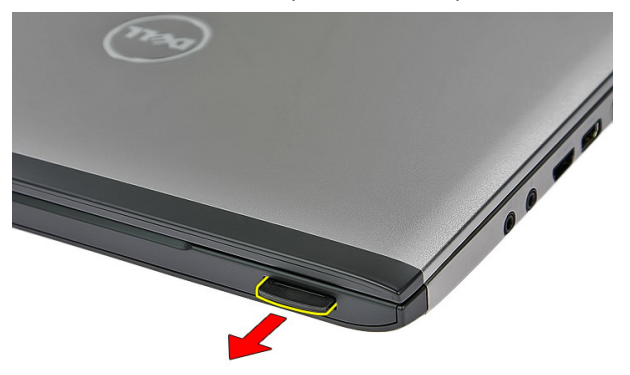

### <span id="page-13-0"></span>Instalar o cartão de memória

- 1. Empurre o cartão de memória para dentro do compartimento até que encaixe no lugar.
- 2. Siga os procedimentos indicados em [Após efectuar qualquer procedimento no](#page-8-0) [interior do computador](#page-8-0).

### <span id="page-14-0"></span>Cartão SIM (Subscriber Identity Module)

#### Retirar o cartão SIM (Subscriber Identity Module) de telefone

- 1. Siga os procedimentos indicados em Antes de efectuar qualquer procedimento no [interior do computador](#page-6-0).
- 2. Retire a *[bateria](#page-10-0)*.
- 3. Empurre o cartão SIM para dentro para soltá-lo do computador.

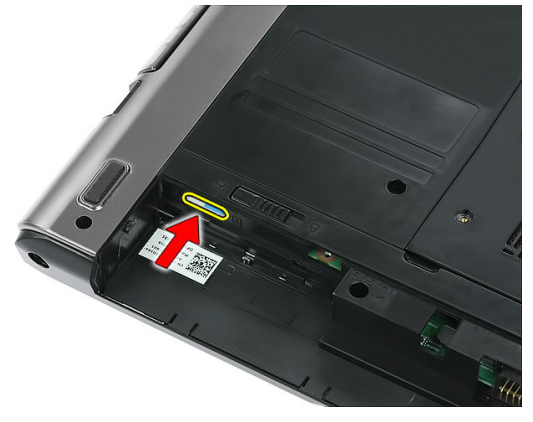

4. Agarre no cartão SIM e puxe-o para fora do computador.

<span id="page-15-0"></span>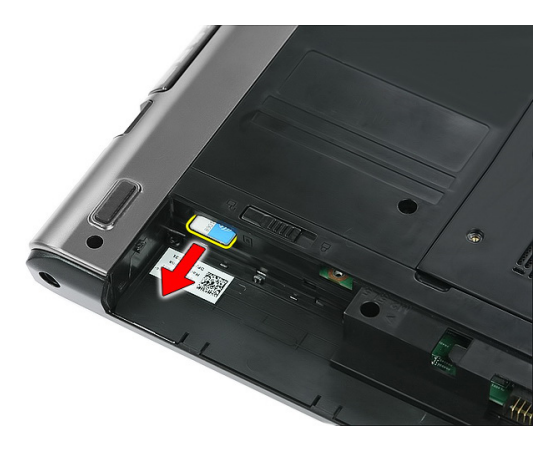

#### Instalar o cartão SIM (Subscriber Identity Module) de telefone

- 1. Empurre o cartão SIM para dentro da ranhura até que fique bem encaixado.
- 2. Instale a [bateria](#page-11-0).
- 3. Siga os procedimentos indicados em [Após efectuar qualquer procedimento no](#page-8-0) [interior do computador](#page-8-0).

### <span id="page-16-0"></span>Painel de acesso

### Retirar o painel de acesso

- 1. Siga os procedimentos indicados em Antes de efectuar qualquer procedimento no [interior do computador](#page-6-0).
- 2. Retire a *[bateria](#page-10-0)*.
- 3. Retire os parafusos que fixam o painel de acesso à base do sistema.

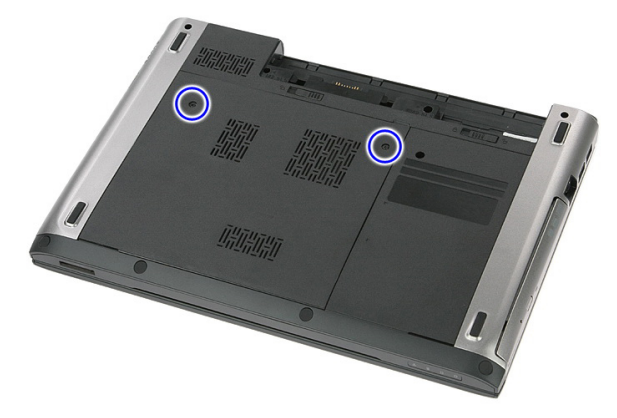

4. Levante o painel de acesso em ângulo e retire-o do computador.

<span id="page-17-0"></span>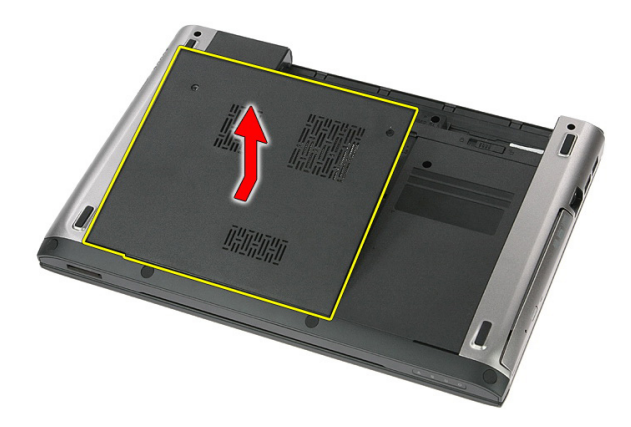

### Instalar o painel de acesso

- 1. Aperte os parafusos para fixar o painel de acesso à base do computador.
- 2. Instale a [bateria](#page-11-0).
- 3. Siga os procedimentos indicados em [Após efectuar qualquer procedimento no](#page-8-0) [interior do computador](#page-8-0).

## 6

### <span id="page-18-0"></span>Memória

### Retirar o módulo de memória

- 1. Siga os procedimentos indicados em Antes de efectuar qualquer procedimento no [interior do computador](#page-6-0).
- 2. Retire a *[bateria](#page-10-0)*.
- 3. Retire o *[painel de acesso](#page-16-0)*.
- 4. Levante os grampos de fixação do módulo de memória até que se solte.

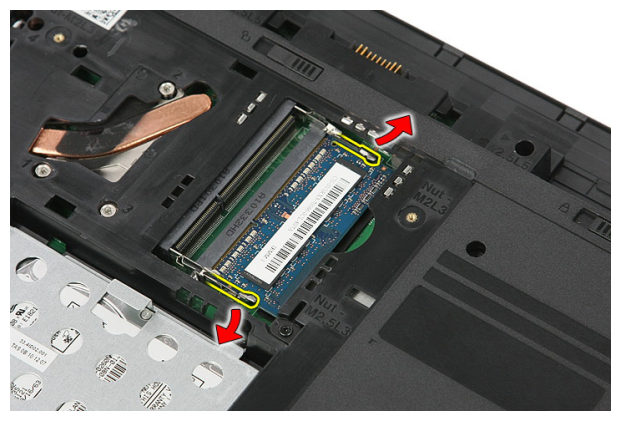

5. Retire o módulo de memória do respectivo conector na placa de sistema.

<span id="page-19-0"></span>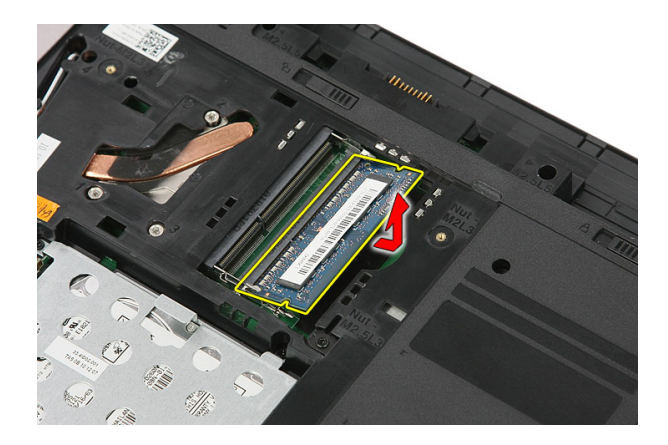

### Instalar o módulo de memória

- 1. Introduza e fixe o módulo de memória na placa de sistema.
- 2. Instale o *[painel de acesso](#page-17-0)*.
- 3. Instale a [bateria](#page-11-0).
- 4. Siga os procedimentos indicados em [Após efectuar qualquer procedimento no](#page-8-0) [interior do computador](#page-8-0).

# 7

### <span id="page-20-0"></span>Unidade óptica

### Retirar a unidade óptica

- 1. Siga os procedimentos indicados em Antes de efectuar qualquer procedimento no [interior do computador](#page-6-0).
- 2. Retire a *[bateria](#page-10-0)*.
- 3. Retire o *[painel de acesso](#page-16-0)*.
- 4. Retire o parafuso que fixa a unidade óptica ao computador.

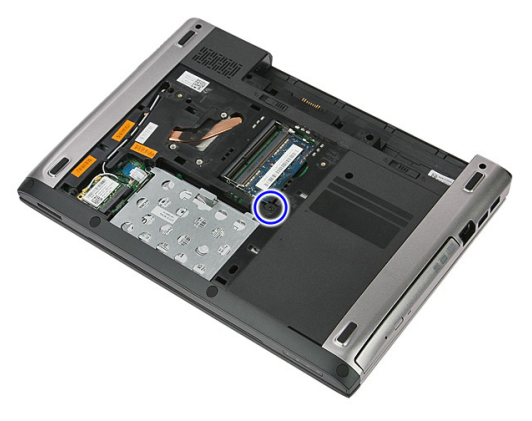

5. Utilize uma chave de fendas para levantar a unidade óptica para fora do computador.

<span id="page-21-0"></span>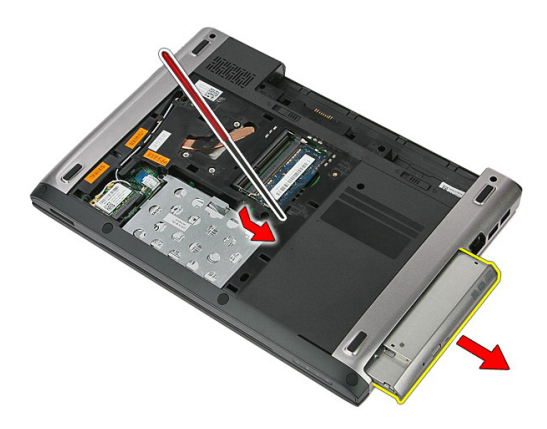

### Instalar a unidade óptica

- 1. Deslize a unidade óptica para dentro do respectivo compartimento no chassis.
- 2. Aperte o parafuso para fixar a unidade óptica ao computador.
- 3. Instale o *[painel de acesso](#page-17-0)*.
- 4. Instale a *[bateria](#page-11-0)*.
- 5. Siga os procedimentos indicados em [Após efectuar qualquer procedimento no](#page-8-0) [interior do computador](#page-8-0).

## <span id="page-22-0"></span>Unidade de disco rígido

### Retirar a unidade de disco rígido

- 1. Siga os procedimentos indicados em Antes de efectuar qualquer procedimento no [interior do computador](#page-6-0).
- 2. Retire a *[bateria](#page-10-0)*.
- 3. Retire o *[painel de acesso](#page-16-0)*.
- 4. Abra o grampo que fixa o conjunto da unidade de disco rígido ao computador.

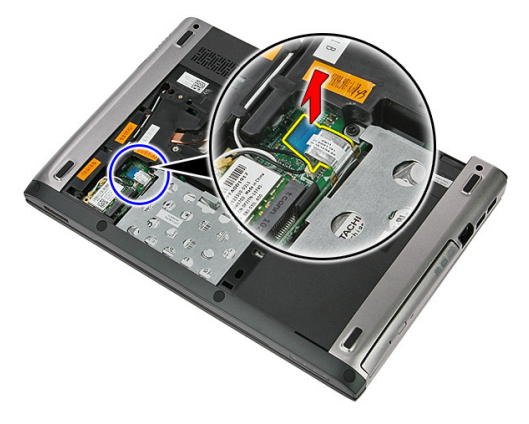

5. Desconecte o cabo da unidade de disco rígido da unidade.

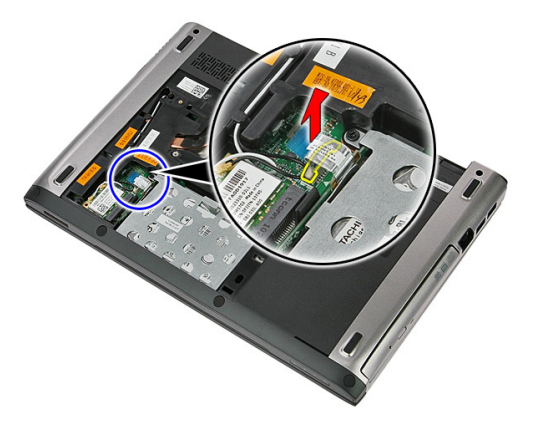

6. Retire os parafusos que fixam o conjunto da unidade de disco rígido ao computador.

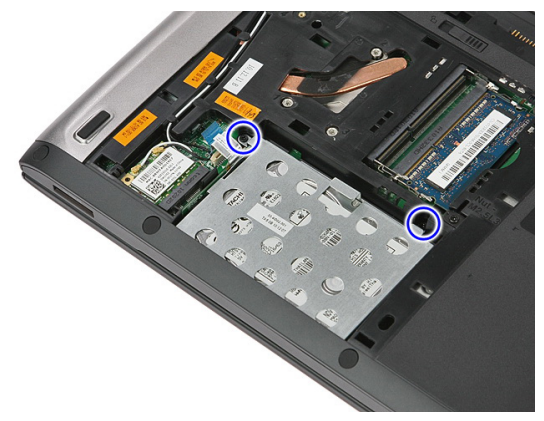

7. Levante a unidade de disco rígido em ângulo e retire-a do computador.

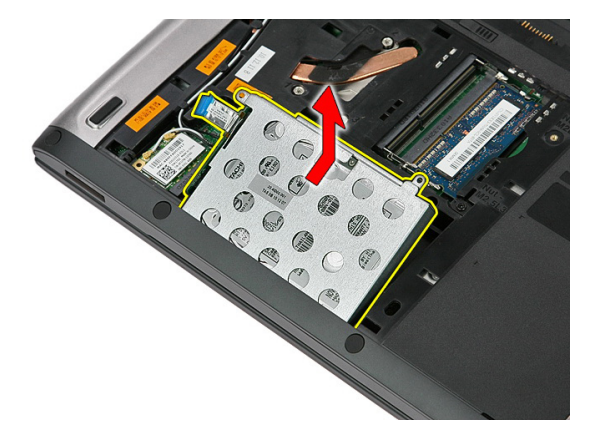

8. Retire os parafusos que fixam o suporte da unidade de disco rígido à unidade.

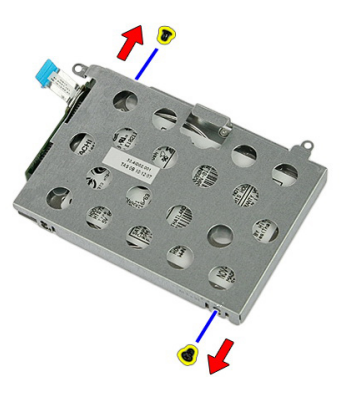

9. Levante o suporte da unidade de disco rígido e retire-o da unidade de disco rígido.

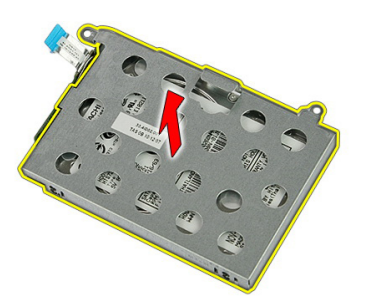

<span id="page-25-0"></span>10. Retire a placa da unidade de disco rígido da unidade.

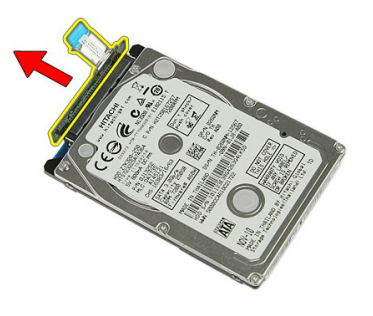

#### Instalar a unidade de disco rígido

- 1. Instale os parafusos para fixar a placa da unidade de disco rígido à unidade.
- 2. Coloque a unidade de disco rígido no respectivo compartimento.
- 3. Volte a colocar os parafusos para fixar a unidade de disco rígido ao sistema.
- 4. Ligue o cabo da unidade de disco rígido à placa de sistema.
- 5. Volte a colocar o grampo de fixação do cabo da unidade de disco rígido.
- **6.** Instale o *[painel de acesso](#page-17-0)*.
- 7. Instale a *[bateria](#page-11-0)*.
- 8. Siga os procedimentos indicados em [Após efectuar qualquer procedimento no](#page-8-0) [interior do computador](#page-8-0).

### <span id="page-26-0"></span>Placa de rede local sem fios (WLAN)

#### Retirar a placa de rede de área local sem fios (WLAN)

- 1. Siga os procedimentos indicados em Antes de efectuar qualquer procedimento no [interior do computador](#page-6-0).
- 2. Retire a *[bateria](#page-10-0)*.
- 3. Retire o painel de acesso.
- 4. Desconecte os cabos de antena da placa WLAN.

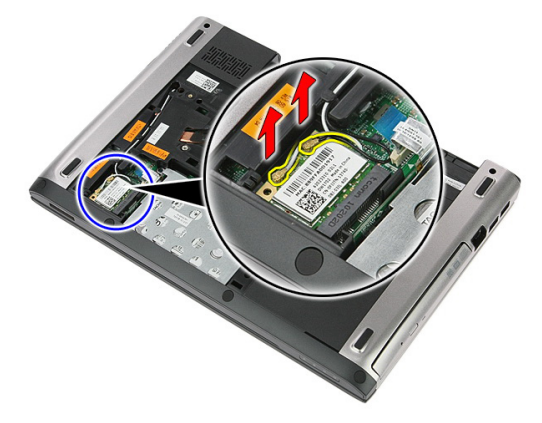

5. Utilize um instrumento aguçado para levantar o trinco e soltar a placa WLAN.

<span id="page-27-0"></span>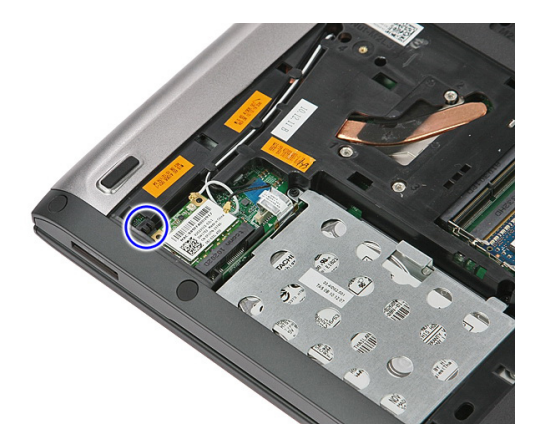

6. Retire a placa WLAN do computador.

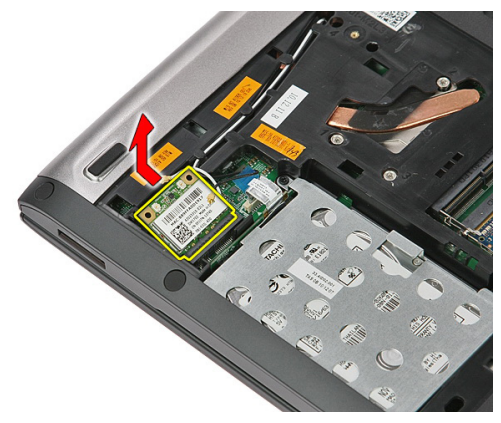

#### Instalar a placa de rede de área local sem fios (WLAN)

- 1. Deslize a placa WLAN para dentro da ranhura.
- 2. Ligue os cabos das antenas de acordo com o código de cores na placa WLAN.
- 3. Instale o *[painel de acesso](#page-17-0)*.
- 4. Instale a *[bateria](#page-11-0)*.
- 5. Siga os procedimentos indicados em [Após efectuar qualquer procedimento no](#page-8-0) [interior do computador](#page-8-0).

# 10

### <span id="page-28-0"></span>**Teclado**

### Retirar o teclado

- 1. Siga os procedimentos indicados em Antes de efectuar qualquer procedimento no [interior do computador](#page-6-0).
- 2. Retire a *[bateria](#page-10-0)*.
- 3. Utilizando um instrumento aguçado em plástico, abra os quatro trincos que fixam o teclado ao computador.

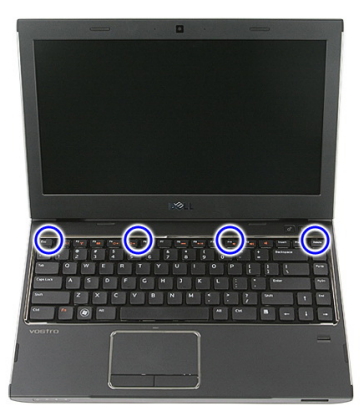

4. Vire o teclado ao contrário e coloque-o sobre o apoio para as mãos.

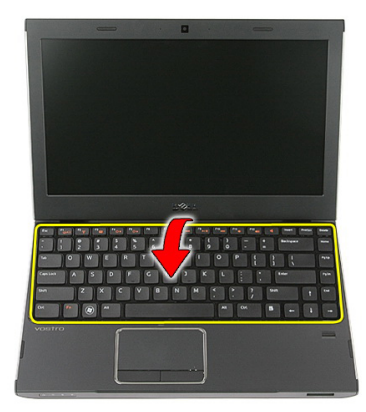

5. Abra o grampo para soltar o cabo do teclado.

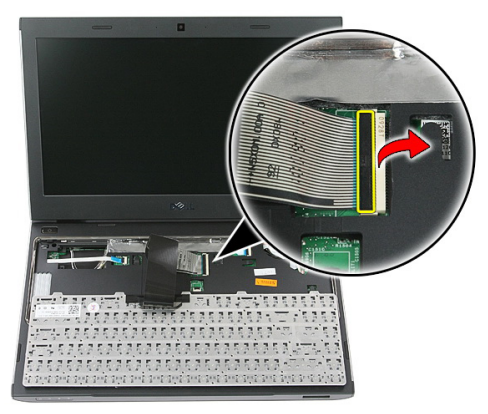

6. Desconecte o cabo do teclado do respectivo conector na placa de sistema.

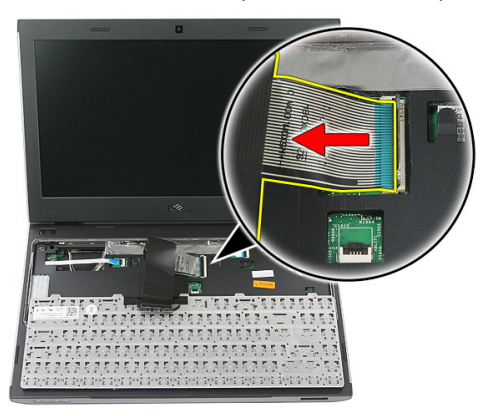

<span id="page-30-0"></span>7. Se o seu computador foi fornecido com um teclado retroiluminado, desconecte o cabo de retroiluminação do teclado.

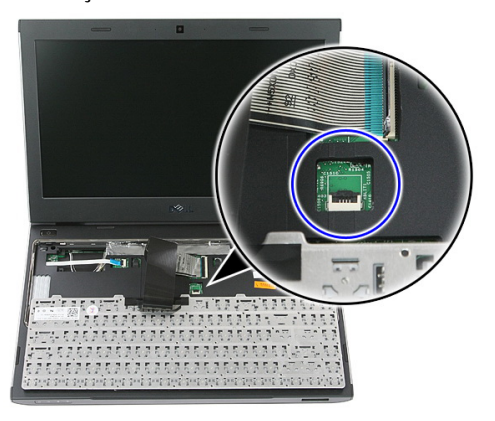

8. Retire o teclado do computador.

### Instalar o teclado

- 1. Ligue o cabo de dados do teclado à placa de sistema.
- 2. Instale a [bateria](#page-11-0).
- 3. Siga os procedimentos indicados em [Após efectuar qualquer procedimento no](#page-8-0) [interior do computador](#page-8-0).

## <span id="page-32-0"></span>11 Placa de rede de área alargada sem fios (WWAN)

#### Retirar a placa de rede de área alargada sem fios (WWAN)

- 1. Siga os procedimentos indicados em Antes de efectuar qualquer procedimento no [interior do computador](#page-6-0).
- 2. Retire a *[bateria](#page-10-0)*.
- 3. Retire o [teclado](#page-28-0).
- 4. Abra o grampo de fixação do cabo da placa do botão de alimentação.

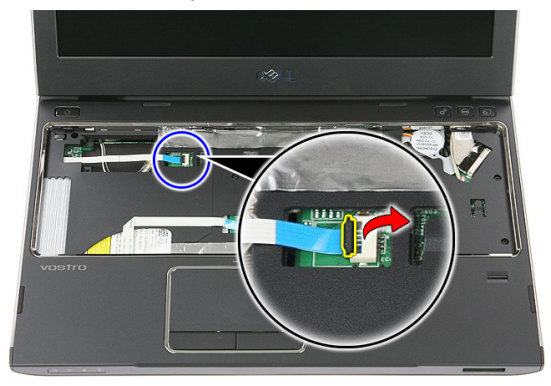

5. Desconecte o cabo da placa do botão de alimentação.

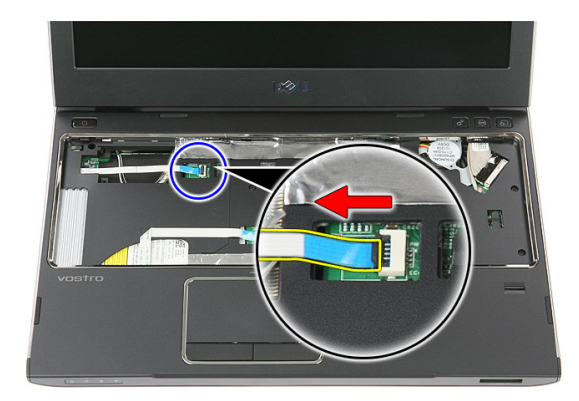

6. Desconecte os cabos de antena da placa WWAN.

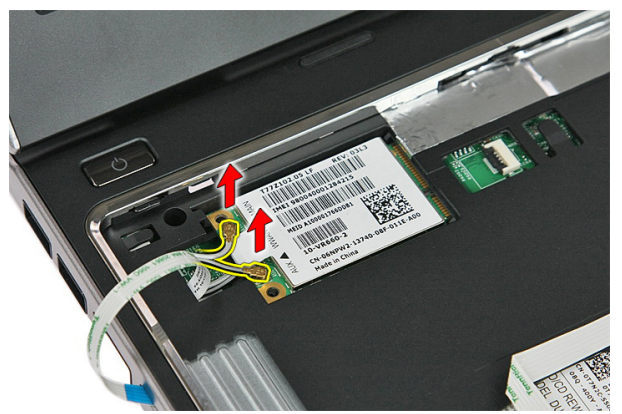

7. Utilize um instrumento aguçado para levantar o trinco que prende a placa WWAN.

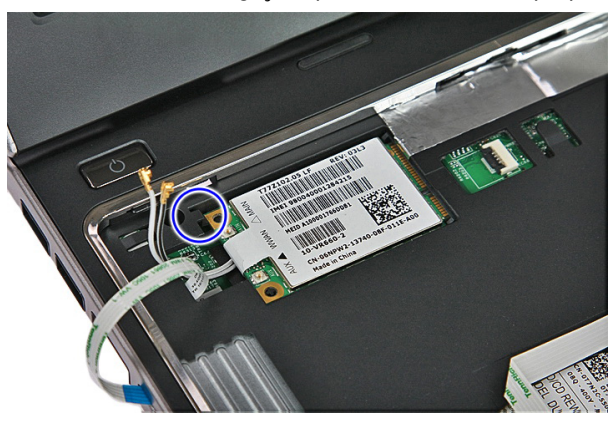

<span id="page-34-0"></span>8. Retire a placa WWAN do computador.

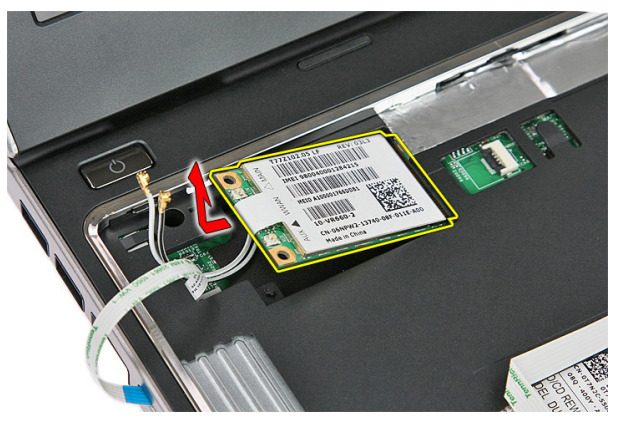

#### Instalar a placa de rede de área alargada sem fios (WWAN)

- 1. Deslize a placa de rede de área alargada sem fios (WWAN) para dentro da ranhura.
- 2. Ligue os cabos das antenas de acordo com o código de cores na placa WWAN.
- 3. Instale a *[cabo da placa do botão de alimentação](#page-55-0)*.
- 4. Instale o *[teclado](#page-30-0)*.
- 5. Instale a *[bateria](#page-11-0)*.
- 6. Siga os procedimentos indicados em [Após efectuar qualquer procedimento no](#page-8-0) [interior do computador](#page-8-0).
# <span id="page-36-0"></span>Apoio para mãos

### Retirar o apoio para as mãos

- 1. Siga os procedimentos indicados em Antes de efectuar qualquer procedimento no [interior do computador](#page-6-0).
- 2. Retire a *[bateria](#page-10-0)*.
- 3. Retire o *[cartão de memória](#page-12-0)*.
- 4. Retire o *[painel de acesso](#page-16-0)*.
- 5. Retire a *[unidade de disco rígido](#page-22-0)*.
- 6. Retire o *[teclado](#page-28-0)*.
- 7. Retire a borracha da base do computador.

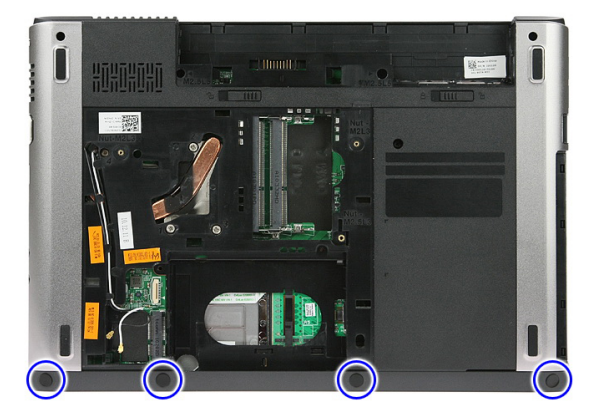

8. Retire os parafusos que fixam o apoio para as mãos à base do computador.

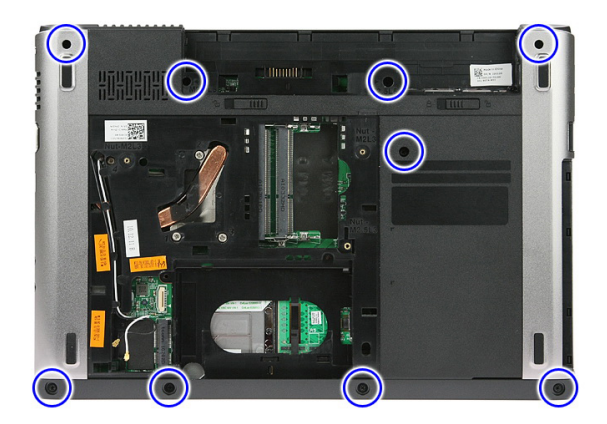

9. Abra o grampo que fixa o cabo da placa do botão de alimentação à placa de sistema.

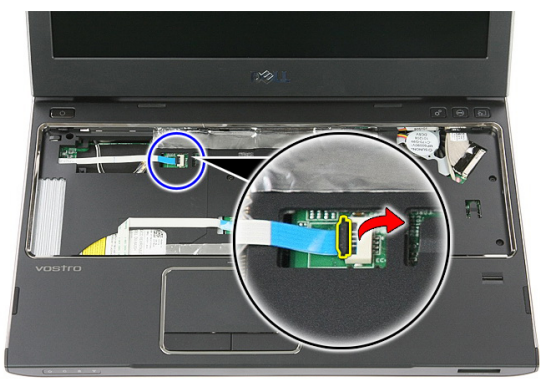

10. Desconecte o cabo da placa do botão de alimentação do respectivo conector na placa de sistema.

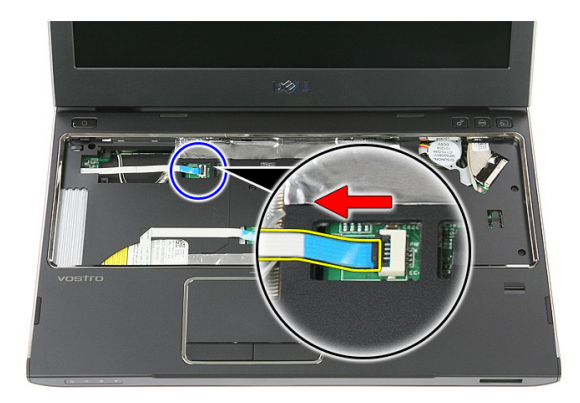

11. Abra o grampo que fixa o cabo da placa de LED à placa de sistema.

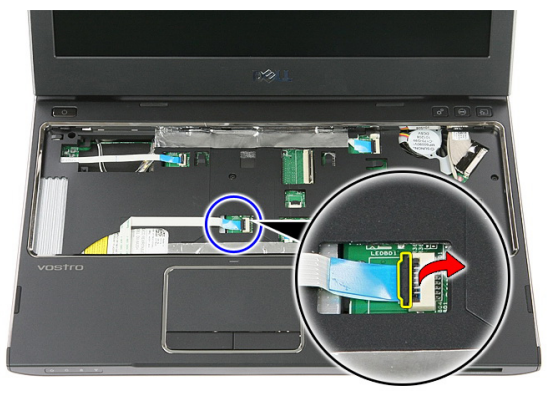

12. Desconecte o cabo da placa de LED do respectivo conector na placa de sistema.

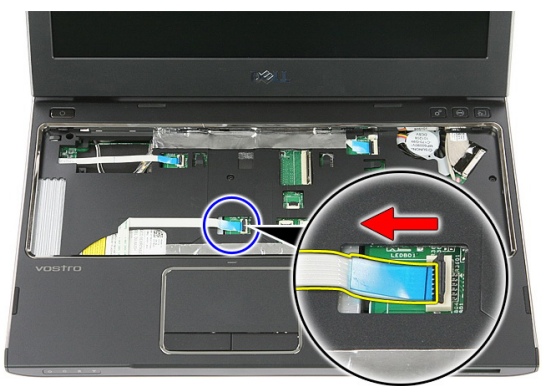

13. Abra o grampo que fixa o cabo de dados do painel táctil à placa de sistema.

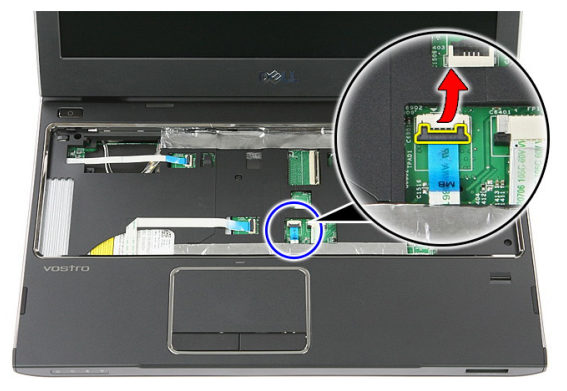

14. Desconecte o cabo de dados do painel táctil do respectivo conector na placa de sistema.

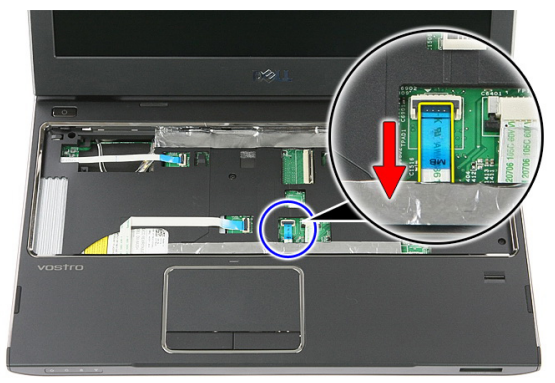

15. Abra o grampo que fixa o cabo do leitor de impressões digitais à placa de sistema.

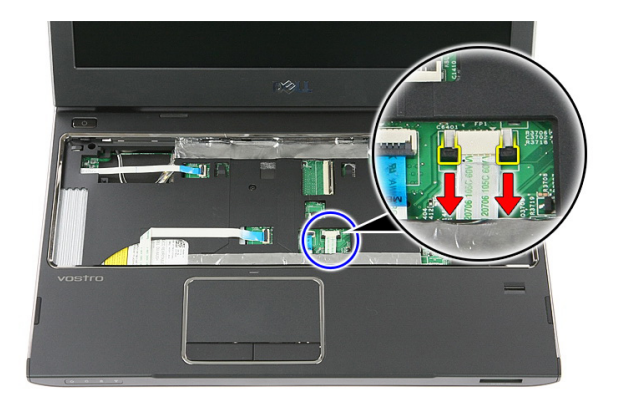

16. Desconecte o cabo do leitor de impressões digitais do respectivo conector na placa de sistema.

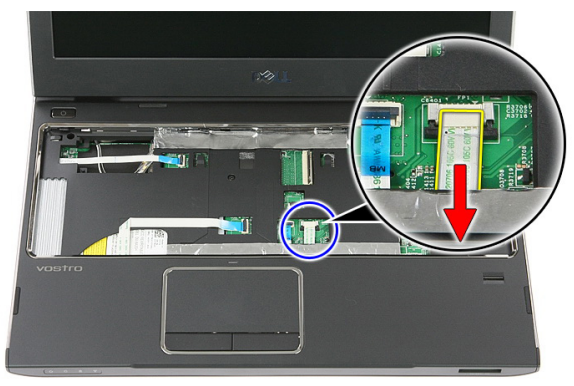

17. Abra o grampo que fixa o cabo da placa do botão de inicialização rápida à placa de sistema.

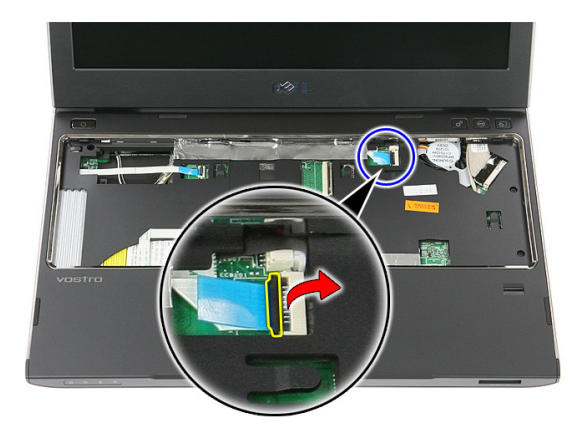

18. Desconecte o cabo da placa do botão de inicialização rápida do respectivo conector na placa de sistema.

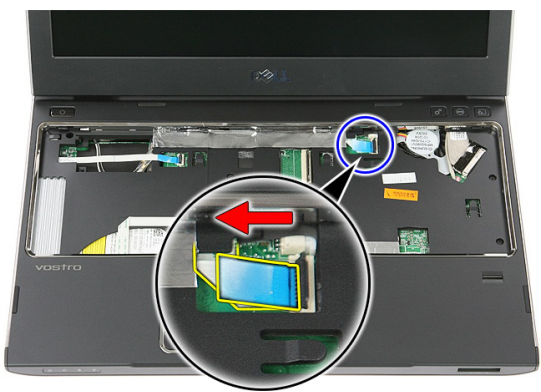

19. Retire os parafusos que fixam o apoio para as mãos à parte frontal do computador.

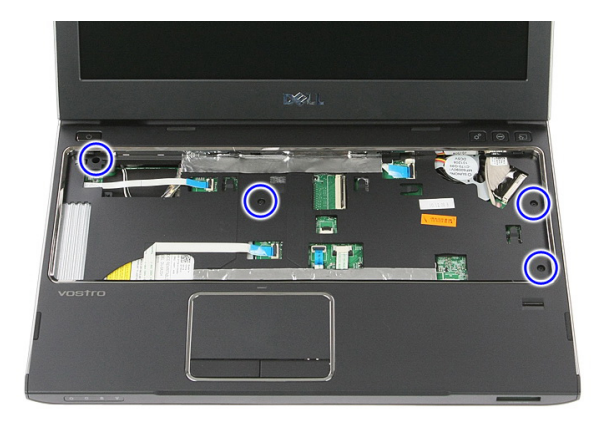

20. Levante pelas extremidades do apoio para as mãos para o soltar.

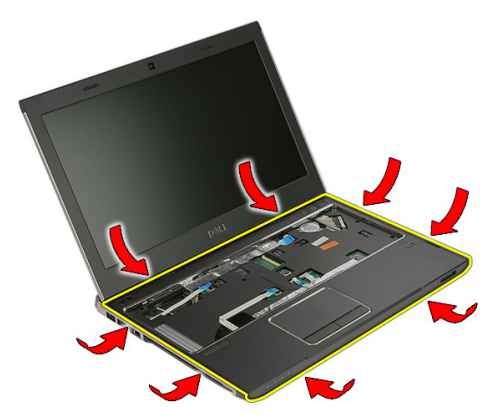

21. Levante o apoio para as mãos e retire-o do computador.

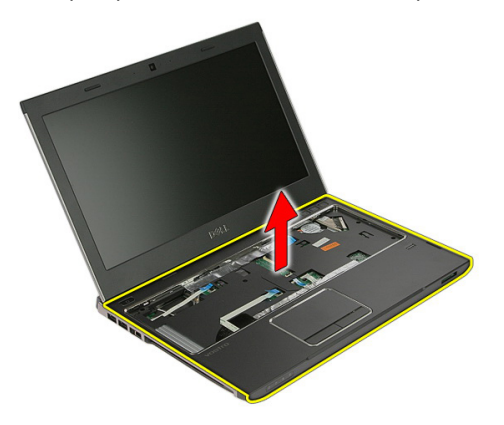

# <span id="page-43-0"></span>Instalar o apoio para as mãos

- 1. Começando pela extremidade direita do apoio para as mãos, faça pressão no computador para engatar as patilhas.
- 2. Prossiga pelos lados e certifique-se de que as patilhas estão bem engatadas.
- 3. Ligue todos os cabos à placa de sistema.
- 4. Aperte os parafusos para fixar o apoio para as mãos.
- 5. Aperte os parafusos existentes na parte inferior do computador para fixar o apoio para as mãos no lugar.
- 6. Instale o [teclado](#page-30-0).
- 7. Instale a *[unidade de disco rígido](#page-25-0)*.
- 8. Instale o *[painel de acesso](#page-17-0)*.
- 9. Instale o *[cartão de memória](#page-13-0)*.
- 10. Instale a *[bateria](#page-11-0)*.
- 11. Siga os procedimentos indicados em [Após efectuar qualquer procedimento no](#page-8-0) [interior do computador](#page-8-0).

# **Altifalante**

# Retirar o altifalante

- 1. Siga os procedimentos indicados em Antes de efectuar qualquer procedimento no [interior do computador](#page-6-0).
- 2. Retire a *[bateria](#page-10-0)*.
- 3. Retire o *[cartão de memória](#page-12-0)*.
- 4. Retire o *[painel de acesso](#page-16-0)*.
- 5. Retire a *[unidade de disco rígido](#page-22-0)*.
- 6. Retire o *[teclado](#page-28-0)*.
- 7. Retire o [apoio para as mãos](#page-36-0).
- 8. Desconecte o cabo do altifalante do respectivo conector na placa de sistema.

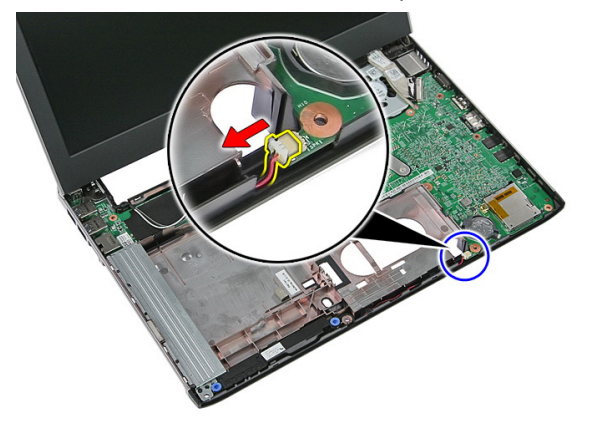

9. Solte o altifalante das guias de fixação.

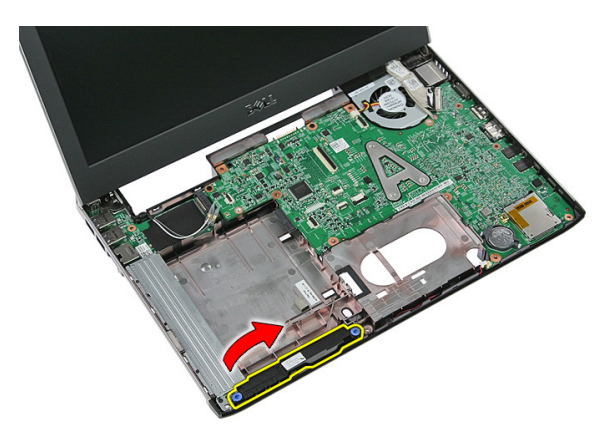

10. Solte o cabo do altifalante do canal de encaminhamento.

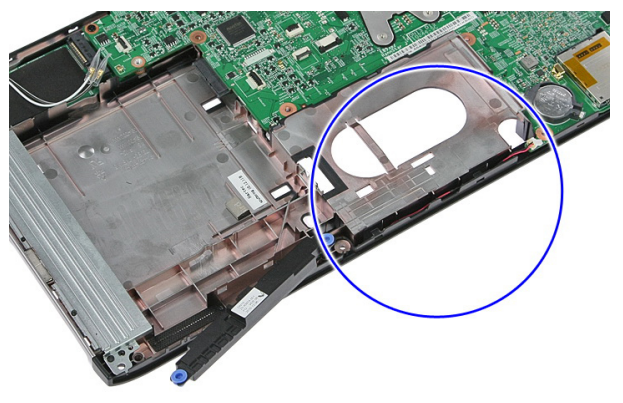

11. Levante o altifalante e retire-o do computador.

### Instalar o altifalante

- 1. Instale o cabo do altifalante no canal de encaminhamento.
- 2. Instale o altifalante nas guias de fixação.
- 3. Conecte o cabo do altifalante.
- 4. Instale o *[apoio para as mãos](#page-43-0)*.
- 5. Instale o *[teclado](#page-30-0)*.
- 6. Instale a *[unidade de disco rígido](#page-25-0)*.
- 7. Instale o *[painel de acesso](#page-17-0)*.
- 8. Instale o *[cartão de memória](#page-13-0)*.
- 9. Instale a *[bateria](#page-11-0)*.

10. Siga os procedimentos indicados em [Após efectuar qualquer procedimento no](#page-8-0) [interior do computador](#page-8-0).

# Leitor de impressões digitais

### Retirar o leitor de impressões digitais

- 1. Siga os procedimentos indicados em Antes de efectuar qualquer procedimento no [interior do computador](#page-6-0).
- 2. Retire a *[bateria](#page-10-0)*.
- 3. Retire o *[cartão de memória](#page-12-0)*.
- 4. Retire o *[painel de acesso](#page-16-0)*.
- 5. Retire a *[unidade de disco rígido](#page-22-0)*.
- 6. Retire o *[teclado](#page-28-0)*.
- 7. Retire o [apoio para as mãos](#page-36-0).
- 8. Destaque o cabo do leitor de impressões digitais da fita colada ao apoio para as mãos.

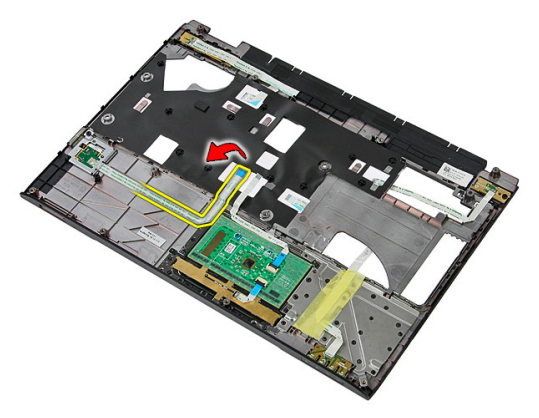

9. Retire o parafuso que fixa o suporte do leitor de impressões digitais.

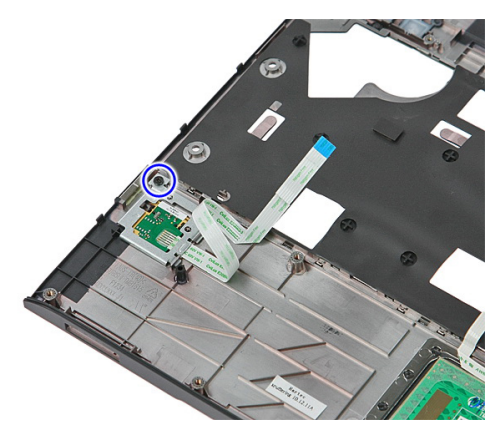

10. Levante o suporte do leitor de impressões digitais em ângulo e retire-o do computador.

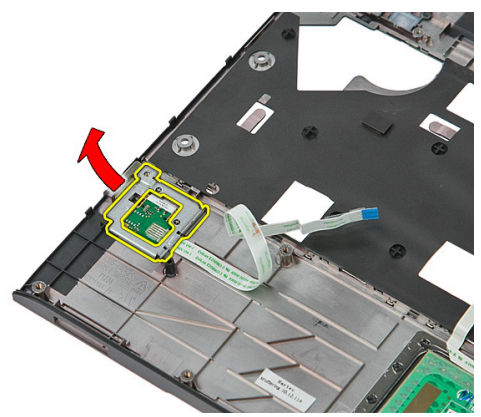

11. Levante a placa do leitor de impressões digitais e retire-a.

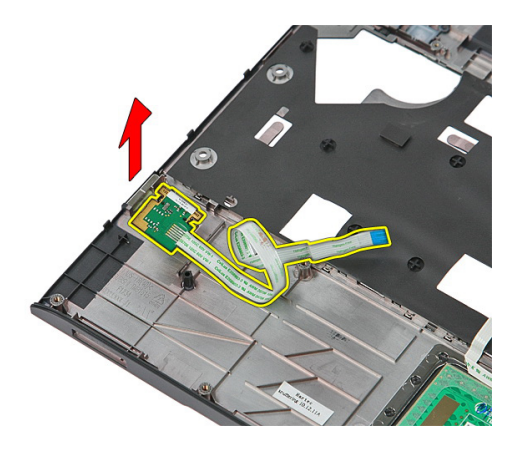

# Instalar o leitor de impressões digitais

- 1. Instale a placa do leitor de impressões digitais e o suporte.
- 2. Aperte os parafusos que fixam o suporte do leitor de impressões digitais.
- 3. Fixe o cabo do leitor de impressões digitais ao apoio para as mãos.
- 4. Instale o *[apoio para as mãos](#page-43-0)*.
- 5. Instale o *[teclado](#page-30-0)*.
- 6. Instale a *[unidade de disco rígido](#page-25-0)*.
- 7. Instale o *[painel de acesso](#page-17-0)*.
- 8. Instale o *[cartão de memória](#page-13-0)*.
- 9. Instale a *[bateria](#page-11-0)*.
- 10. Siga os procedimentos indicados em [Após efectuar qualquer procedimento no](#page-8-0) [interior do computador](#page-8-0).

# Placa de LEDs

# Retirar a placa de LED

- 1. Siga os procedimentos indicados em Antes de efectuar qualquer procedimento no [interior do computador](#page-6-0).
- 2. Retire a *[bateria](#page-10-0)*.
- 3. Retire o *[cartão de memória](#page-12-0)*.
- 4. Retire o *[painel de acesso](#page-16-0)*.
- 5. Retire a *[unidade de disco rígido](#page-22-0)*.
- 6. Retire o *[teclado](#page-28-0)*.
- 7. Retire o [apoio para as mãos](#page-36-0).
- 8. Destaque a fita que fixa o cabo da placa de LED.

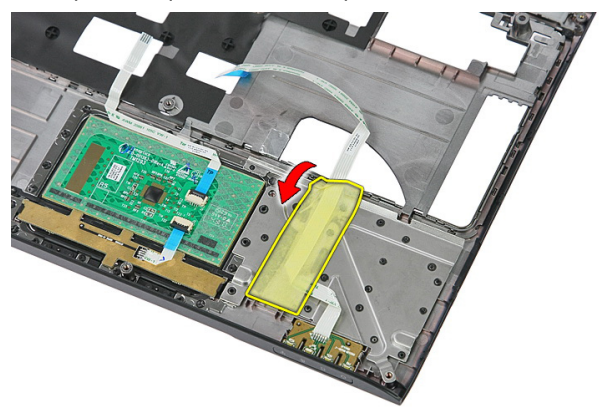

9. Abra os trincos que fixam a placa de LED; depois levante e retire a placa de LED do computador.

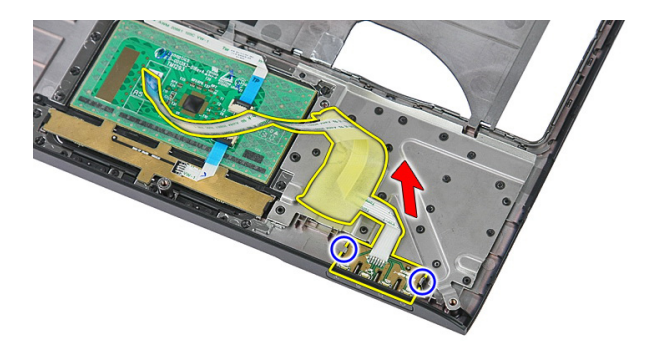

### Instalar a placa de LED

- 1. Feche os trincos da placa de LED.
- 2. Cole a fita para fixar o cabo da placa de LED.
- 3. Instale o *[apoio para as mãos](#page-43-0)*.
- 4. Instale o *[teclado](#page-30-0)*.
- 5. Instale a *[unidade de disco rígido](#page-25-0)*.
- **6.** Instale o *[painel de acesso](#page-17-0)*.
- 7. Instale o *[cartão de memória](#page-13-0)*.
- 8. Instale a *[bateria](#page-11-0)*.
- 9. Siga os procedimentos indicados em [Após efectuar qualquer procedimento no](#page-8-0) [interior do computador](#page-8-0).

# 16

# Placa do botão de alimentação

# Retirar a placa do botão de alimentação

- 1. Siga os procedimentos indicados em Antes de efectuar qualquer procedimento no [interior do computador](#page-6-0).
- 2. Retire a *[bateria](#page-10-0)*.
- 3. Retire o *[cartão de memória](#page-12-0)*.
- 4. Retire o *[painel de acesso](#page-16-0)*.
- 5. Retire a [memória](#page-18-0).
- 6. Retire a *[unidade de disco rígido](#page-22-0)*.
- 7. Retire o *[teclado](#page-28-0)*.
- 8. Retire o [apoio para as mãos](#page-36-0).
- 9. Retire o parafuso que fica a placa do botão de alimentação.

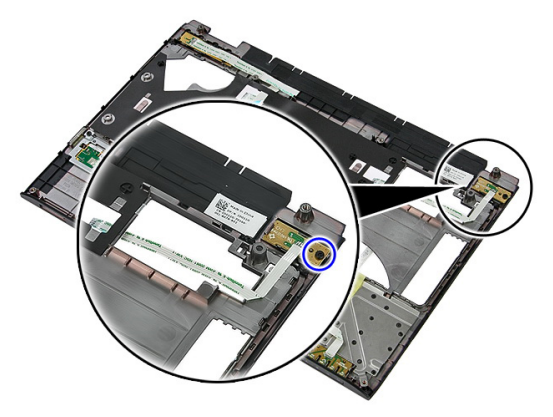

10. Abra o trinco para soltar a placa do botão de alimentação; depois, levante-a e retire-a do computador.

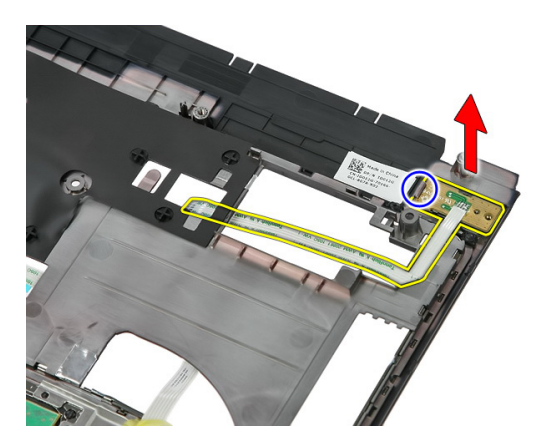

# Instalar a placa do botão de alimentação

- 1. Instale a placa do botão de alimentação e aperte o parafuso.
- 2. Instale o [apoio para as mãos](#page-43-0).
- 3. Instale o [teclado](#page-30-0).
- 4. Instale a *[unidade de disco rígido](#page-25-0)*.
- 5. Instale a *[memória](#page-19-0)*.
- **6.** Instale o *[painel de acesso](#page-17-0)*.
- 7. Instale o *[cartão de memória](#page-13-0)*.
- 8. Instale a *[bateria](#page-11-0)*.
- 9. Siga os procedimentos indicados em [Após efectuar qualquer procedimento no](#page-8-0) [interior do computador](#page-8-0).

17

# Placa do botão de inicialização rápida

# Retirar a placa do botão de inicialização rápida

- 1. Siga os procedimentos indicados em Antes de efectuar qualquer procedimento no [interior do computador](#page-6-0).
- 2. Retire a *hateria*
- 3. Retire o *[cartão de memória](#page-12-0)*.
- 4. Retire o *[painel de acesso](#page-16-0)*.
- 5. Retire a *[memória](#page-18-0)*.
- 6. Retire a *[unidade de disco rígido](#page-22-0)*.
- 7. Retire o [teclado](#page-28-0).
- 8. Retire o [apoio para as mãos](#page-36-0).
- 9. Destaque o cabo da placa do botão de inicialização rápida da fita colada ao apoio para as mãos.

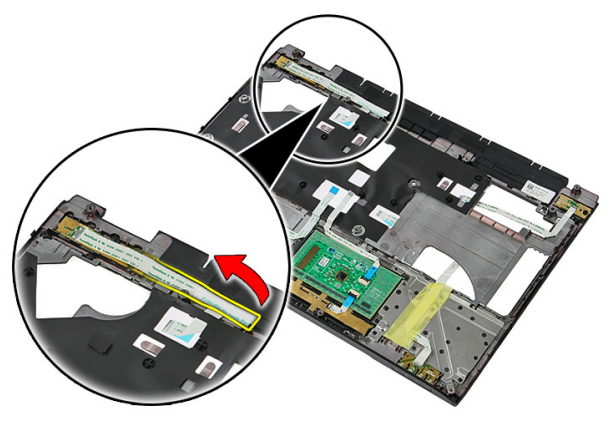

10. Retire o parafuso que fica a placa do botão de inicialização rápida.

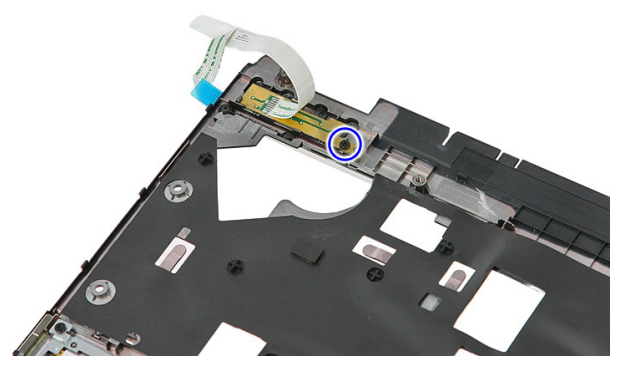

11. Abra os trincos para soltar a placa do botão de inicialização rápida; depois, levante-a e retire-a do computador.

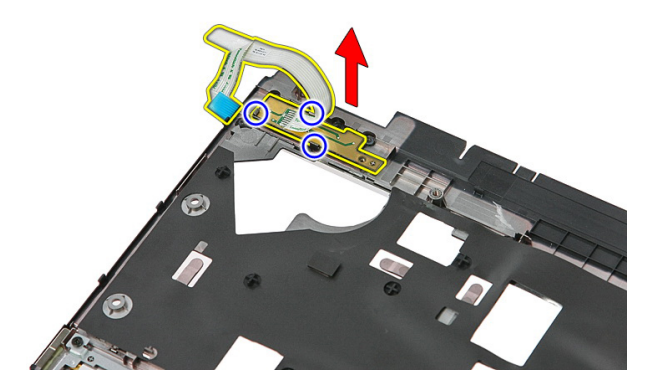

# Instalar a placa do botão de inicialização rápida

- 1. Instale a placa do botão de inicialização rápida e aperte o parafuso.
- 2. Fixe o cabo da placa do botão de inicialização rápida ao apoio para as mãos.
- 3. Instale o [apoio para as mãos](#page-43-0).
- 4. Instale o *[teclado](#page-30-0)*.
- 5. Instale a *[unidade de disco rígido](#page-25-0)*.
- 6. Instale a *[memória](#page-19-0)*.
- 7. Instale o *[painel de acesso](#page-17-0)*.
- 8. Instale o *[cartão de memória](#page-13-0)*.
- 9. Instale a *[bateria](#page-11-0)*.

10. Siga os procedimentos indicados em [Após efectuar qualquer procedimento no](#page-8-0) [interior do computador](#page-8-0).

# Bateria de célula tipo moeda

# Retirar a bateria de célula tipo moeda

- 1. Siga os procedimentos indicados em Antes de efectuar qualquer procedimento no [interior do computador](#page-6-0).
- 2. Retire a *[bateria](#page-10-0)*.
- 3. Retire o *[cartão de memória](#page-12-0)*.
- 4. Retire o *[painel de acesso](#page-16-0)*.
- 5. Retire a *[unidade de disco rígido](#page-22-0)*.
- 6. Retire o *[teclado](#page-28-0)*.
- 7. Retire o [apoio para as mãos](#page-36-0).
- 8. Levante as patilhas que fixam a bateria de célula tipo moeda à placa de sistema.

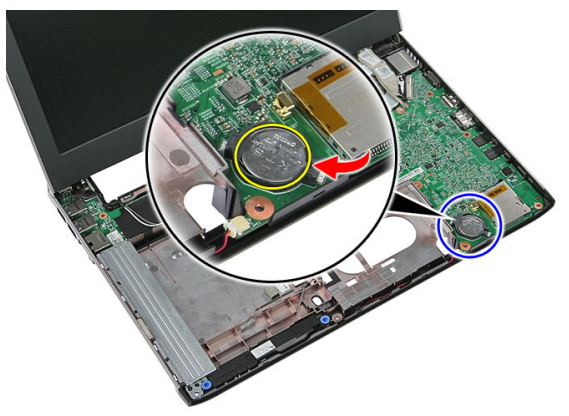

### Instalar a bateria de célula tipo moeda

- 1. Introduza a bateria de célula tipo moeda dentro da ranhura e pressione a mesma até que encaixe no lugar.
- 2. Instale o *[apoio para as mãos](#page-43-0)*.
- 3. Instale o *[teclado](#page-30-0)*.
- 4. Instale a *[unidade de disco rígido](#page-25-0)*.
- 5. Instale o *[painel de acesso](#page-17-0)*.
- 6. Instale o *[cartão de memória](#page-13-0)*.
- 7. Instale a [bateria](#page-11-0).
- 8. Siga os procedimentos indicados em [Após efectuar qualquer procedimento no](#page-8-0) [interior do computador](#page-8-0).

# Dissipador de calor

# Retirar o dissipador de calor

- 1. Siga os procedimentos indicados em Antes de efectuar qualquer procedimento no [interior do computador](#page-6-0).
- 2. Retire a *[bateria](#page-10-0)*.
- 3. Retire o *[cartão de memória](#page-12-0)*.
- 4. Retire o *[painel de acesso](#page-16-0)*.
- 5. Retire a *[memória](#page-18-0)*.
- 6. Retire a *[placa WLAN](#page-26-0)*.
- 7. Retire a *[unidade óptica](#page-20-0)*.
- 8. Retire a *[unidade de disco rígido](#page-22-0)*.
- 9. Retire o *[teclado](#page-28-0)*.
- 10. Retire a *[placa WWAN](#page-32-0)*.
- 11. Retire o [apoio para as mãos](#page-36-0).
- 12. Retire o [conjunto do ecrã](#page-68-0).
- 13. Retire a [placa de sistema](#page-88-0).
- 14. Levante o conjunto do dissipador de calor e ventoinha e retire-o da placa de sistema.

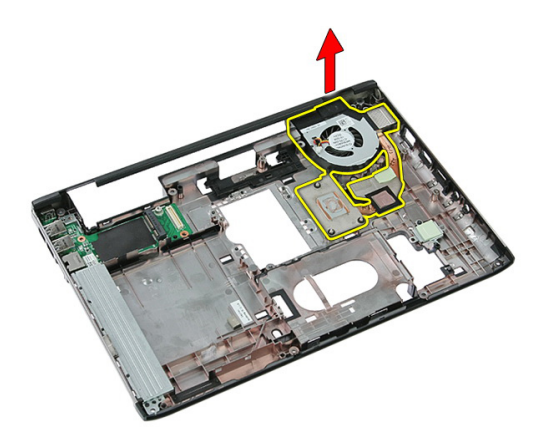

### Instalar o dissipador de calor

- 1. Instale o dissipador de calor na ranhura.
- 2. Instale a *[placa de sistema](#page-90-0)*.
- 3. Instale o *[conjunto do ecrã](#page-70-0)*.
- 4. Instale o [apoio para as mãos](#page-43-0).
- 5. Instale a *[placa WWAN](#page-34-0)*.
- 6. Instale o *[teclado](#page-30-0)*.
- 7. Instale a *[unidade de disco rígido](#page-25-0)*.
- 8. Instale a *[unidade óptica](#page-21-0)*.
- 9. Instale a *[placa WLAN](#page-27-0)*.
- 10. Instale a *[memória](#page-19-0)*.
- 11. Instale o *[painel de acesso](#page-17-0)*.
- 12. Instale o *[cartão de memória](#page-13-0)*.
- 13. Instale a *[bateria](#page-11-0)*.
- 14. Siga os procedimentos indicados em [Após efectuar qualquer procedimento no](#page-8-0) [interior do computador](#page-8-0).

# Processador

# Retirar o processador

- 1. Siga os procedimentos indicados em Antes de efectuar qualquer procedimento no [interior do computador](#page-6-0).
- 2. Retire a *[bateria](#page-10-0)*.
- 3. Retire o *[cartão de memória](#page-12-0)*.
- 4. Retire o *[painel de acesso](#page-16-0)*.
- 5. Retire a *[memória](#page-18-0)*.
- 6. Retire a *[placa WLAN](#page-26-0)*.
- 7. Retire a *[unidade óptica](#page-20-0)*.
- 8. Retire a *[unidade de disco rígido](#page-22-0)*.
- 9. Retire o *[teclado](#page-28-0)*.
- 10. Retire a *[placa WWAN](#page-32-0)*.
- 11. Retire o [apoio para as mãos](#page-36-0).
- 12. Retire o [conjunto do ecrã](#page-68-0).
- 13. Retire a [placa de sistema](#page-88-0).
- 14. Utilizando uma chave de fendas de ponta chata, rode o fecho da câmara do processador em sentido anti-horário.

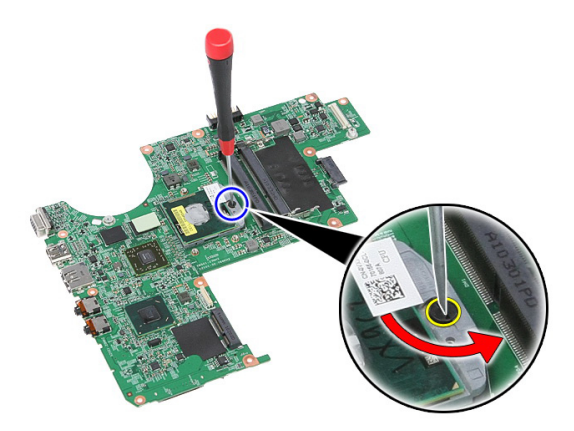

15. Levante o processador e retire-o da placa de sistema.

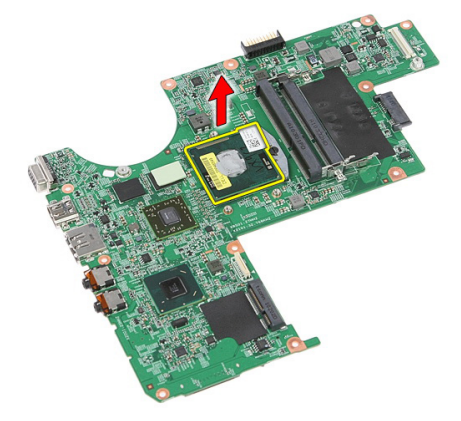

### Instalar o processador

- 1. Introduza o processador no encaixe do processador. Certifique-se de que o processador está bem encaixado.
- 2. Aperte o fecho da câmara no sentido horário.
- 3. Instale a *[placa de sistema](#page-90-0)*.
- 4. Instale o *[conjunto do ecrã](#page-70-0)*.
- 5. Instale o [apoio para as mãos](#page-43-0).
- 6. Instale a *[placa WWAN](#page-34-0)*.
- 7. Instale o *[teclado](#page-30-0)*.
- 8. Instale a [unidade de disco rígido](#page-25-0).
- 9. Instale a *[unidade óptica](#page-21-0)*.
- 10. Instale a *[placa WLAN](#page-27-0)*.
- 11. Instale a *[memória](#page-19-0)*.
- 12. Instale o *[painel de acesso](#page-17-0)*.
- 13. Instale o *[cartão de memória](#page-13-0)*.
- 14. Instale a [bateria](#page-11-0).
- 15. Siga os procedimentos indicados em [Após efectuar qualquer procedimento no](#page-8-0) [interior do computador](#page-8-0).

# <span id="page-68-0"></span>Conjunto do ecrã

### Retirar o conjunto do ecrã

- 1. Siga os procedimentos indicados em Antes de efectuar qualquer procedimento no [interior do computador](#page-6-0).
- 2. Retire a *[bateria](#page-10-0)*.
- 3. Retire o *[cartão de memória](#page-12-0)*.
- 4. Retire o *[painel de acesso](#page-16-0)*.
- 5. Retire a *[placa WLAN](#page-26-0)*.
- 6. Retire a *[unidade de disco rígido](#page-22-0)*.
- 7. Retire o [teclado](#page-28-0).
- 8. Retire a *[placa WWAN](#page-32-0)*.
- 9. Retire o [apoio para as mãos](#page-36-0).
- 10. Solte os cabos de antena do canal de encaminhamento.

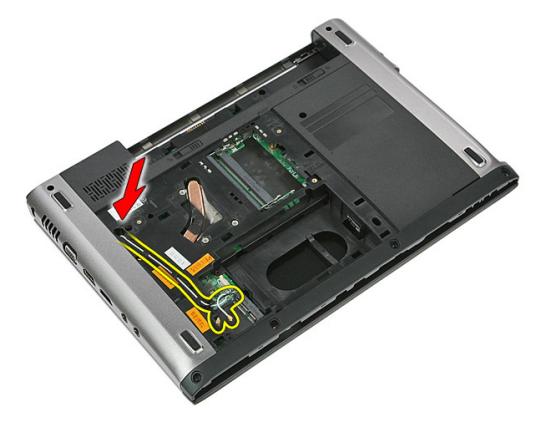

11. Puxe os cabos de antena do orifício de encaminhamento.

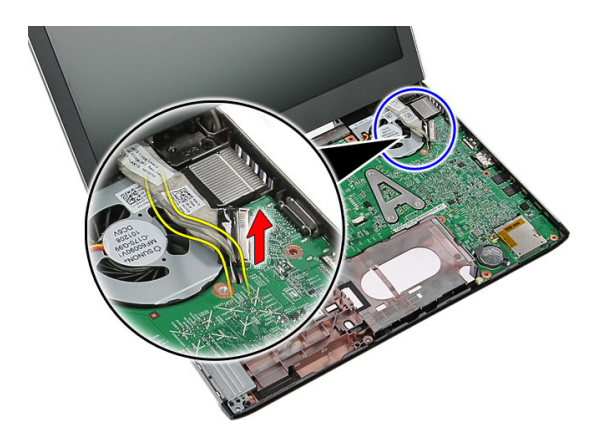

12. Desconecte o cabo do ecrã da placa de sistema.

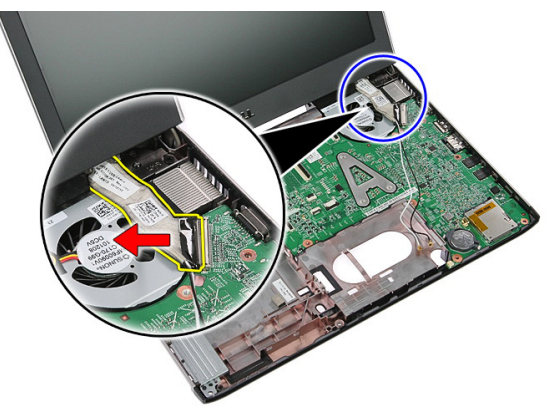

13. Solte os cabos da WWAN do canal de encaminhamento.

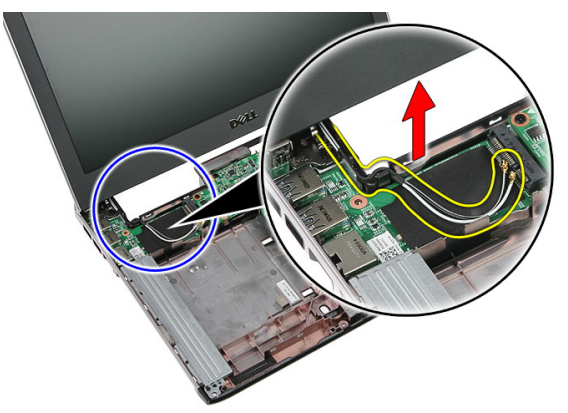

<span id="page-70-0"></span>14. Retire os parafusos que fixam o conjunto do ecrã ao computador.

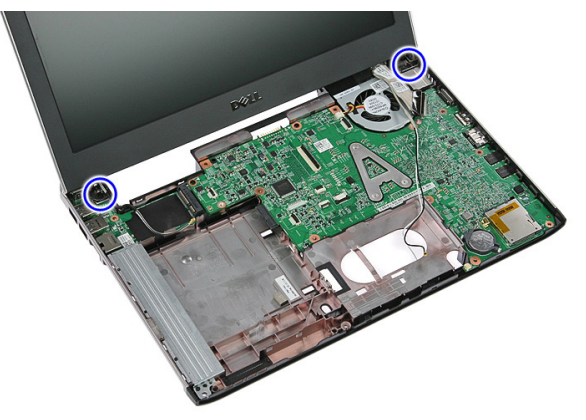

15. Levante o conjunto do ecrã, depois deslize-o para a frente e retire-o do computador.

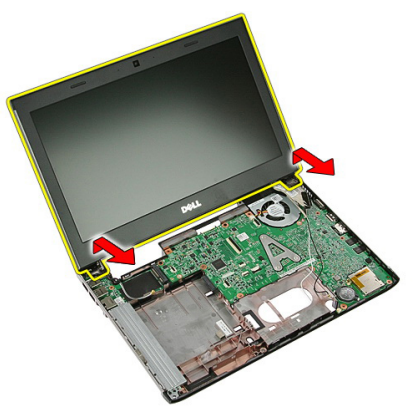

# Instalar o conjunto do ecrã

- 1. Ligue o conjunto do ecrã à base do computador.
- 2. Aperte os parafusos para fixar o conjunto do ecrã.
- 3. Fixe os cabos das antenas nos canais de encaminhamento.
- 4. Ligue o cabo do ecrã à placa de sistema.
- 5. Ligue os cabos das antenas às soluções sem fios instaladas.
- 6. Instale o [apoio para as mãos](#page-43-0).
- 7. Instale a *[placa WWAN](#page-34-0)*.
- 8. Instale o *[teclado](#page-30-0)*.
- 9. Instale a *[unidade de disco rígido](#page-25-0)*.
- 10. Instale a *[placa WLAN](#page-27-0)*.
- 11. Instale o *[painel de acesso](#page-17-0)*.
- 12. Instale o *[cartão de memória](#page-13-0)*.
- 13. Instale a [bateria](#page-11-0).
- 14. Siga os procedimentos indicados em [Após efectuar qualquer procedimento no](#page-8-0) [interior do computador](#page-8-0).
# <span id="page-72-0"></span>Moldura do ecrã

## Retirar a moldura do ecrã

- 1. Siga os procedimentos indicados em Antes de efectuar qualquer procedimento no [interior do computador](#page-6-0).
- 2. Retire a *[bateria](#page-10-0)*.
- 3. Retire o *[cartão de memória](#page-12-0)*.
- 4. Retire o *[painel de acesso](#page-16-0)*.
- 5. Retire a *[placa WLAN](#page-26-0)*.
- 6. Retire a *[unidade de disco rígido](#page-22-0)*.
- 7. Retire o [teclado](#page-28-0).
- 8. Retire a *[placa WWAN](#page-34-0)*.
- 9. Retire o [apoio para as mãos](#page-36-0).
- 10. Retire o *[conjunto do ecrã](#page-68-0)*.
- 11. Utilizando um instrumento aguçado em plástico, levante por debaixo da moldura do ecrã para retirá-la do conjunto do ecrã.

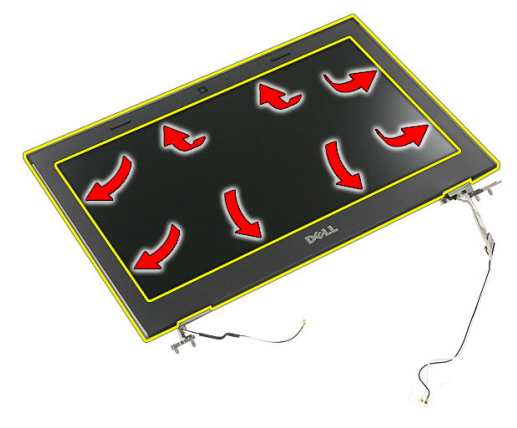

12. Levante a moldura do ecrã e retire-a do conjunto do ecrã.

<span id="page-73-0"></span>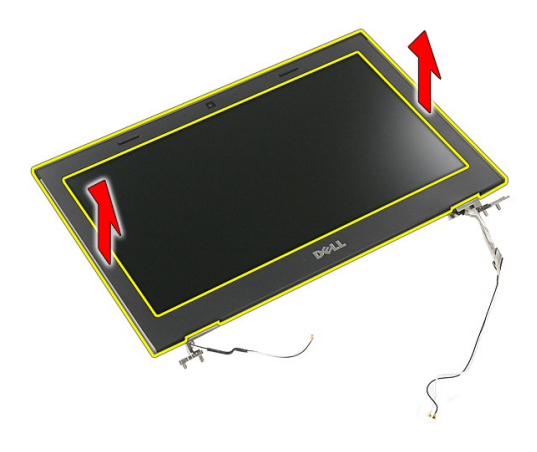

#### Instalar a moldura do ecrã

- 1. Coloque a moldura do ecrã no computador.
- 2. Começando pela extremidade inferior, faça pressão na moldura do ecrã para engatar as patilhas.
- 3. Prossiga pelos lados e à volta da extremidade superior.
- 4. Instale o *[apoio para as mãos](#page-43-0)*.
- 5. Instale a *[placa WWAN](#page-34-0)*.
- 6. Instale o [teclado](#page-30-0).
- 7. Instale a *[unidade de disco rígido](#page-25-0)*.
- 8. Instale a *[placa WLAN](#page-27-0)*.
- 9. Instale o *[painel de acesso](#page-17-0)*.
- 10. Instale o *[cartão de memória](#page-13-0)*.
- 11. Instale a [bateria](#page-11-0).
- 12. Siga os procedimentos indicados em [Após efectuar qualquer procedimento no](#page-8-0) [interior do computador](#page-8-0).

# Câmara

## Retirar a câmara

- 1. Siga os procedimentos indicados em Antes de efectuar qualquer procedimento no [interior do computador](#page-6-0).
- 2. Retire a *[bateria](#page-10-0)*.
- 3. Retire o [cartão de memória](#page-12-0).
- 4. Retire o *[painel de acesso](#page-16-0)*.
- 5. Retire a *[placa WLAN](#page-26-0)*.
- 6. Retire a [unidade de disco rígido](#page-22-0).
- 7. Retire o [teclado](#page-28-0).
- 8. Retire a *[placa WWAN](#page-32-0)*.
- 9. Retire o [apoio para as mãos](#page-36-0).
- 10. Retire o *[conjunto do ecrã](#page-68-0)*.
- 11. Retire a *[moldura do ecrã](#page-72-0)*.
- 12. Desconecte o cabo da câmara.

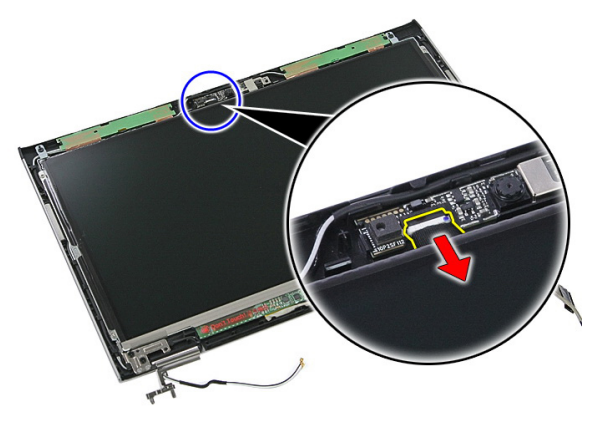

13. Descole a fita que fixa a câmara.

<span id="page-75-0"></span>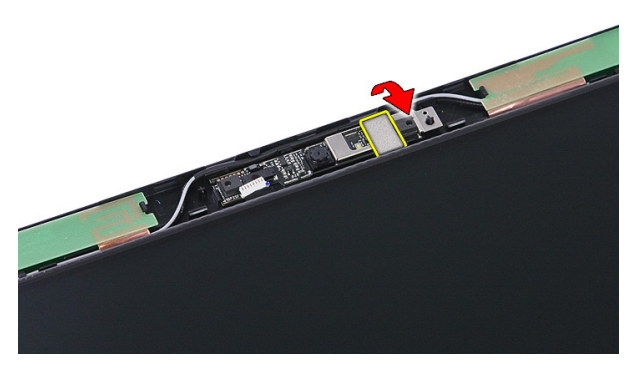

14. Abra o trinco; depois, levante a câmara e retire-a.

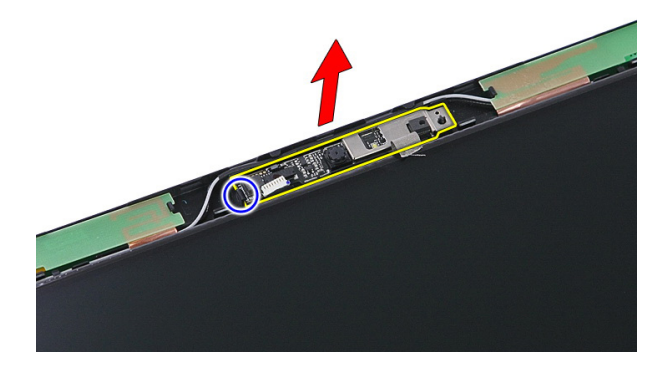

#### Instalar a câmara

- 1. Instale a câmara do ecrã e ligue o cabo da câmara.
- 2. Volte a colar a fita que fixa a câmara do ecrã.
- 3. Instale a *[moldura do ecrã](#page-73-0)*.
- 4. Instale o *[conjunto do ecrã](#page-70-0)*.
- 5. Instale o *[apoio para as mãos](#page-43-0)*.
- 6. Instale a *[placa WWAN](#page-34-0)*.
- 7. Instale o *[teclado](#page-30-0)*.
- 8. Instale a *[unidade de disco rígido](#page-25-0)*.
- 9. Instale a *[placa WLAN](#page-27-0)*.
- 10. Instale o *[painel de acesso](#page-17-0)*.
- 11. Instale o *[cartão de memória](#page-13-0)*.
- 12. Instale a [bateria](#page-11-0).
- 13. Siga os procedimentos indicados em [Após efectuar qualquer procedimento no](#page-8-0) [interior do computador](#page-8-0).

# <span id="page-78-0"></span>Painel do ecrã

## Retirar o painel do ecrã

- 1. Siga os procedimentos indicados em Antes de efectuar qualquer procedimento no [interior do computador](#page-6-0).
- 2. Retire a *[bateria](#page-10-0)*.
- 3. Retire o [cartão de memória](#page-12-0).
- 4. Retire o *[painel de acesso](#page-16-0)*.
- 5. Retire a *[placa WLAN](#page-26-0)*.
- 6. Retire a *[unidade de disco rígido](#page-22-0)*.
- 7. Retire o *[teclado](#page-28-0)*.
- 8. Retire a *[placa WWAN](#page-32-0)*.
- 9. Retire o [apoio para as mãos](#page-36-0).
- 10. Retire o *coniunto do ecrã*.
- 11. Retire a *[moldura do ecrã](#page-72-0)*.
- 12. Retire os parafusos que fixam o painel do ecrã no conjunto do ecrã.

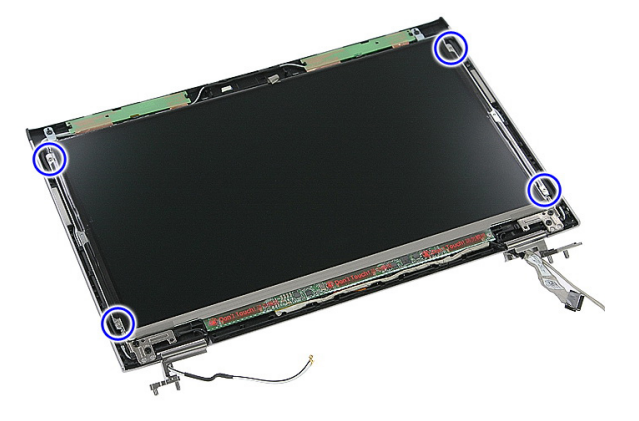

13. Retire o painel do ecrã do conjunto do ecrã, levantando-o.

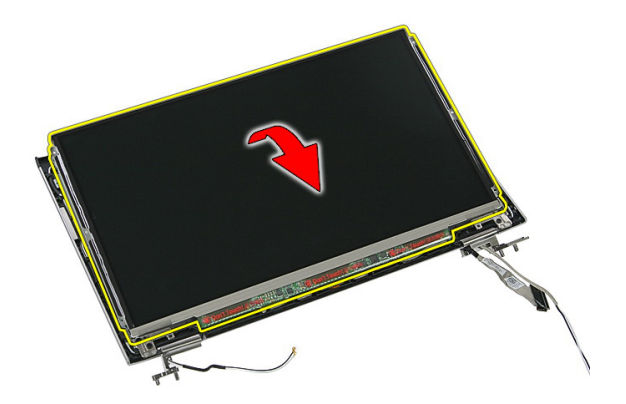

14. Retire a fita que fixa o cabo do ecrã ao painel do ecrã.

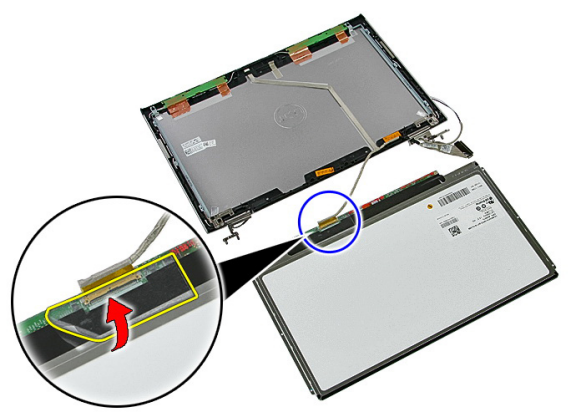

15. Desconecte o cabo do painel do ecrã do respectivo conector no painel.

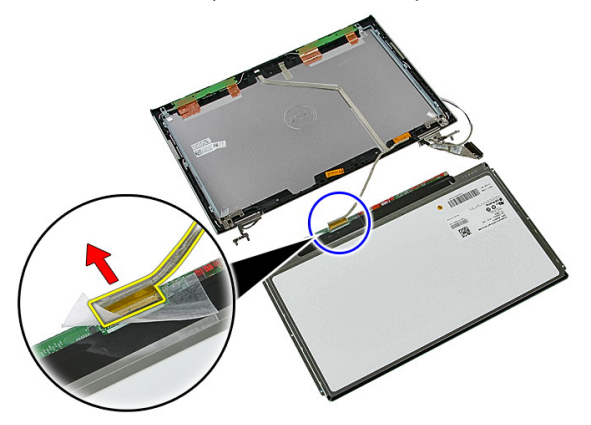

## <span id="page-80-0"></span>Instalar o painel do ecrã

- 1. Instale o cabo do ecrã no painel do ecrã.
- 2. Volte a colocar a fita para fixar o cabo do ecrã ao painel do ecrã.
- 3. Instale os parafusos que fixam o painel do ecrã ao conjunto do ecrã.
- 4. Instale a *[moldura do ecrã](#page-73-0)*.
- 5. Instale o *coniunto do ecrã*.
- 6. Instale o *[apoio para as mãos](#page-43-0)*.
- 7. Instale a [placa WWAN](#page-34-0).
- 8. Instale o *[teclado](#page-30-0)*.
- 9. Instale a *[unidade de disco rígido](#page-25-0)*.
- 10. Instale a *[placa WLAN](#page-27-0)*.
- 11. Instale o *[painel de acesso](#page-17-0)*.
- 12. Instale o [cartão de memória](#page-13-0).
- 13. Instale a *[bateria](#page-11-0)*.
- 14. Siga os procedimentos indicados em [Após efectuar qualquer procedimento no](#page-8-0) [interior do computador](#page-8-0).

# <span id="page-82-0"></span>Suportes e dobradiças do ecrã

## Retirar os suportes e dobradiças do ecrã

- 1. Siga os procedimentos indicados em Antes de efectuar qualquer procedimento no [interior do computador](#page-6-0).
- 2. Retire a *[bateria](#page-10-0)*.
- 3. Retire o *[cartão de memória](#page-12-0)*.
- 4. Retire o *[painel de acesso](#page-16-0)*.
- 5. Retire a *[placa WLAN](#page-26-0)*.
- 6. Retire a *[unidade de disco rígido](#page-22-0)*.
- 7. Retire o [teclado](#page-28-0).
- 8. Retire a *[placa WWAN](#page-32-0)*.
- 9. Retire o [apoio para as mãos](#page-36-0).
- 10. Retire o [conjunto do ecrã](#page-68-0).
- 11. Retire a [moldura do ecrã](#page-72-0).
- 12. Retire o [painel do ecrã](#page-78-0).
- 13. Retire os parafusos que fixam os suportes e dobradiças do ecrã ao conjunto do ecrã.

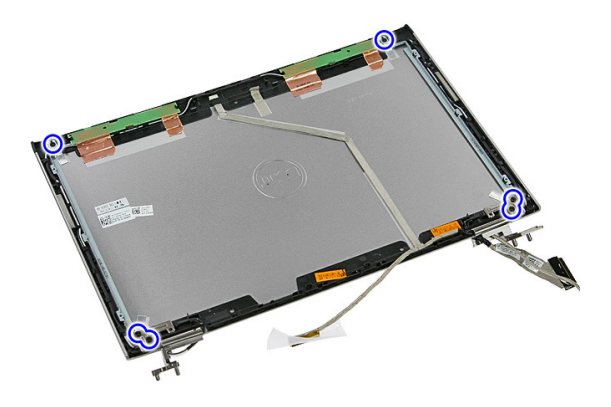

14. Vire ao contrário o suporte e a dobradiça do ecrã da esquerda.

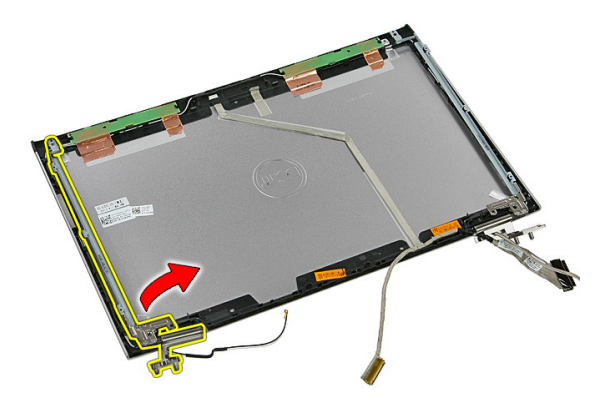

15. Solte os cabos da dobradiça esquerda; depois, retire o suporte e a dobradiça do ecrã do lado esquerdo.

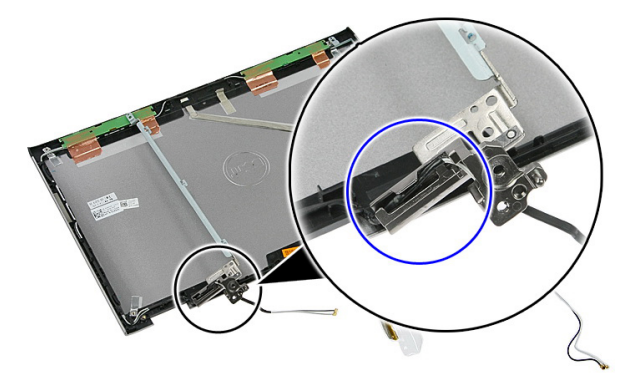

16. Solte os cabos da dobradiça direita; depois, retire o suporte e a dobradiça do ecrã do lado direito.

<span id="page-84-0"></span>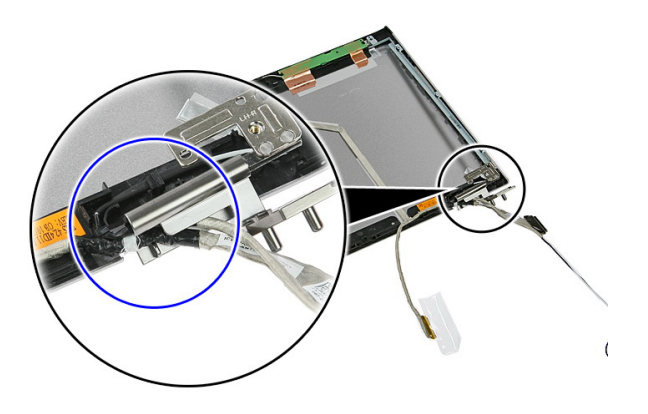

#### Instalar os suportes e dobradiças do ecrã

- 1. Instale os suportes e dobradiças do ecrã.
- 2. Aperte os parafusos para fixar os suportes e dobradiças do ecrã ao conjunto do ecrã.
- 3. Encaminhe os cabos para as dobradiças da direita e da esquerda.
- 4. Instale o *[painel do ecrã](#page-80-0)*.
- 5. Instale a *[moldura do ecrã](#page-73-0)*.
- 6. Instale o *[conjunto do ecrã](#page-70-0)*.
- 7. Instale o [apoio para as mãos](#page-43-0).
- 8. Instale a *[placa WWAN](#page-34-0)*.
- 9. Instale o [teclado](#page-30-0).
- 10. Instale a *[unidade de disco rígido](#page-25-0)*.
- 11. Instale a *[placa WLAN](#page-27-0)*.
- 12. Instale o *[painel de acesso](#page-17-0)*.
- 13. Instale o [cartão de memória](#page-13-0).
- 14. Instale a *[bateria](#page-11-0)*.
- 15. Siga os procedimentos indicados em [Após efectuar qualquer procedimento no](#page-8-0) [interior do computador](#page-8-0).

# Cabo do ecrã

#### Retirar o cabo do ecrã

- 1. Siga os procedimentos indicados em Antes de efectuar qualquer procedimento no [interior do computador](#page-6-0).
- 2. Retire a *[bateria](#page-10-0)*.
- 3. Retire o *[cartão de memória](#page-12-0)*.
- 4. Retire o *[painel de acesso](#page-16-0)*.
- 5. Retire a *[placa WLAN](#page-26-0)*.
- 6. Retire a *[unidade de disco rígido](#page-22-0)*.
- 7. Retire o *[teclado](#page-28-0)*
- 8. Retire a *[placa WWAN](#page-32-0)*.
- 9. Retire o [apoio para as mãos](#page-36-0).
- 10. Retire o *[conjunto do ecrã](#page-68-0)*.
- 11. Retire a *[moldura do ecrã](#page-72-0)*.
- 12. Retire o *[painel do ecrã](#page-78-0)*.
- 13. Retire os [suportes e dobradiças do ecrã](#page-82-0).
- 14. Destaque o cabo do ecrã da fita adesiva que o prende à tampa do ecrã, e depois retire-o do conjunto do ecrã.

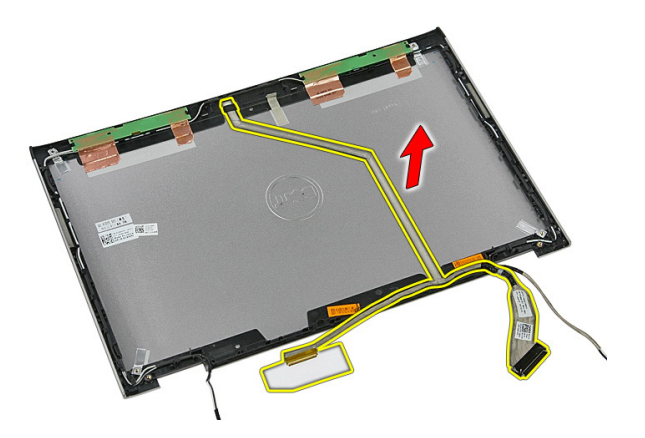

#### Instalar o cabo do ecrã

- 1. Instale o cabo do ecrã fixando-o à tampa do ecrã.
- 2. Instale os *[suportes e dobradiças do ecrã](#page-84-0)*.
- 3. Instale o *[painel do ecrã](#page-80-0)*.
- 4. Instale a *[câmara do ecrã](#page-75-0)*.
- 5. Instale a [moldura do ecrã](#page-73-0).
- 6. Instale o *[conjunto do ecrã](#page-70-0)*.
- 7. Instale o *[apoio para as mãos](#page-43-0)*.
- 8. Instale a *[placa WWAN](#page-34-0)*.
- 9. Instale o *[teclado](#page-30-0)*.
- 10. Instale a [unidade de disco rígido](#page-25-0).
- 11. Instale a *[placa WLAN](#page-27-0)*.
- 12. Instale o *[painel de acesso](#page-17-0)*.
- 13. Instale o *[cartão de memória](#page-13-0)*.
- 14. Instale a *[bateria](#page-11-0)*.
- 15. Siga os procedimentos indicados em [Após efectuar qualquer procedimento no](#page-8-0) [interior do computador](#page-8-0).

# <span id="page-88-0"></span>Placa de sistema

#### Retirar a placa de sistema

- 1. Siga os procedimentos indicados em Antes de efectuar qualquer procedimento no [interior do computador](#page-6-0).
- 2. Retire a *[bateria](#page-10-0)*.
- 3. Retire o *[cartão de memória](#page-12-0)*.
- 4. Retire o *[painel de acesso](#page-16-0)*.
- 5. Retire a *[memória](#page-18-0)*.
- 6. Retire a *[placa WLAN](#page-26-0)*.
- 7. Retire a *[unidade óptica](#page-20-0)*.
- 8. Retire a *[unidade de disco rígido](#page-22-0)*.
- 9. Retire o *[teclado](#page-28-0)*.
- 10. Retire a [placa WWAN](#page-32-0).
- 11. Retire o [apoio para as mãos](#page-36-0).
- 12. Retire o *[conjunto do ecrã](#page-68-0)*.
- 13. Desaperte os parafusos que fixam o dissipador de calor à placa de sistema.

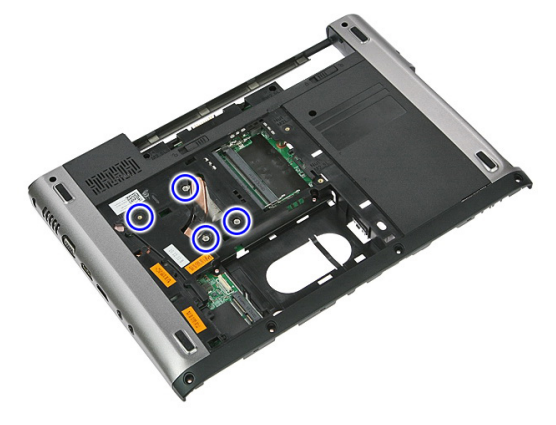

14. Desconecte o cabo da ventoinha que fixa o dissipador de calor à placa de sistema.

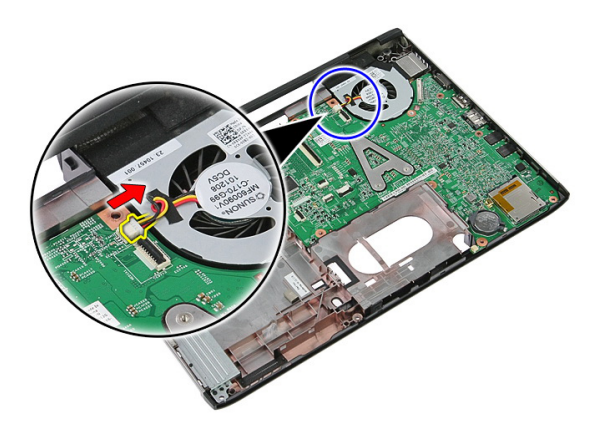

15. Retire os parafusos que fixam a placa de sistema ao computador.

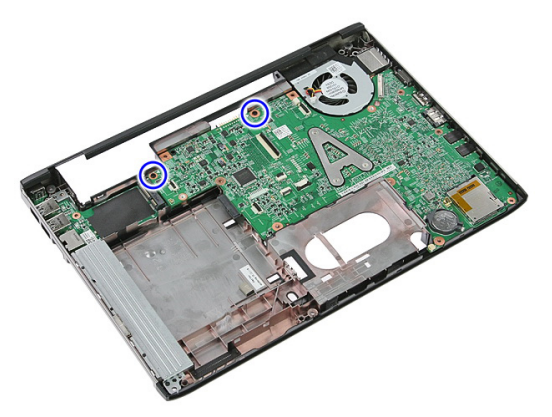

16. Levante a placa de sistema e retire-a do computador.

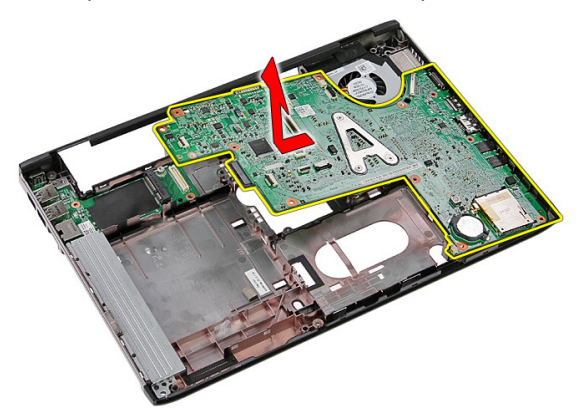

## <span id="page-90-0"></span>Instalar a placa de sistema

- 1. Alinhe a placa de sistema com os conectores das portas na parte de trás do chassis e coloque a placa de sistema no computador.
- 2. Aperte os parafusos para fixar a placa de sistema no lugar.
- 3. Volte a colocar o cabo da ventoinha.
- 4. Aperte os parafusos para fixar o dissipador de calor à placa de sistema.
- 5. Instale o *coniunto do ecrã*.
- 6. Instale o *[apoio para as mãos](#page-43-0)*.
- 7. Instale a *[placa WWAN](#page-34-0)*.
- 8. Instale o [teclado](#page-30-0).
- 9. Instale a *[unidade de disco rígido](#page-25-0)*.
- 10. Instale a *[unidade óptica](#page-21-0)*.
- 11. Instale a *[placa WLAN](#page-27-0)*.
- 12. Instale a *[memória](#page-19-0)*.
- 13. Instale o *[painel de acesso](#page-17-0)*.
- 14. Instale o *[cartão de memória](#page-13-0)*.
- 15. Instale a *[bateria](#page-11-0)*.
- 16. Siga os procedimentos indicados em [Após efectuar qualquer procedimento no](#page-8-0) [interior do computador](#page-8-0).

# Painel de entrada/saída

## Retirar a placa de entrada/saída (E/S)

- 1. Siga os procedimentos indicados em Antes de efectuar qualquer procedimento no [interior do computador](#page-6-0).
- 2. Retire a *[bateria](#page-10-0)*.
- 3. Retire o [cartão de memória](#page-12-0).
- 4. Retire o *[painel de acesso](#page-16-0)*.
- 5. Retire a *[placa WLAN](#page-26-0)*.
- 6. Retire a *[unidade óptica](#page-20-0)*.
- 7. Retire a *[unidade de disco rígido](#page-22-0)*.
- 8. Retire o *[teclado](#page-28-0)*.
- 9. Retire a *[placa WWAN](#page-32-0)*.
- 10. Retire o [apoio para as mãos](#page-36-0).
- 11. Retire o *[conjunto do ecrã](#page-68-0)*.
- 12. Retire a [placa de sistema](#page-88-0).
- 13. Levante a placa de E/S em ângulo e retire-a do computador.

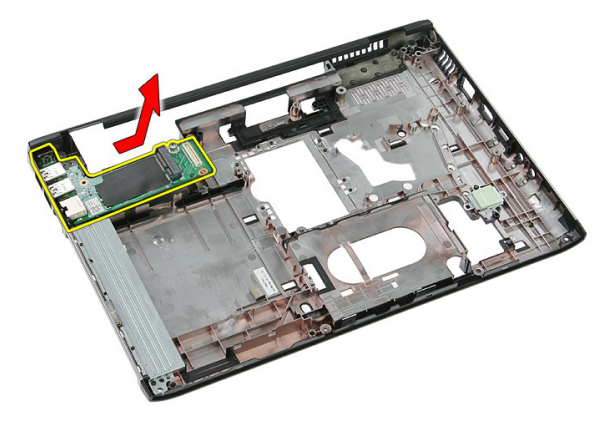

## Instalar a placa de entrada/saída

- 1. Instale a placa de entrada/saída na ranhura.
- 2. Instale a *[placa de sistema](#page-90-0)*.
- 3. Instale o *[conjunto do ecrã](#page-70-0)*.
- 4. Instale o *[apoio para as mãos](#page-43-0)*.
- 5. Instale a *[placa WWAN](#page-34-0)*.
- 6. Instale o [teclado](#page-30-0).
- 7. Instale a *[unidade de disco rígido](#page-25-0)*.
- 8. Instale a *[unidade óptica](#page-21-0)*.
- 9. Instale a *[placa WLAN](#page-27-0)*.
- 10. Instale a *[memória](#page-19-0)*.
- 11. Instale o *[painel de acesso](#page-17-0)*.
- 12. Instale o [cartão de memória](#page-13-0).
- 13. Instale a *[bateria](#page-11-0)*.
- 14. Siga os procedimentos indicados em [Após efectuar qualquer procedimento no](#page-8-0) [interior do computador](#page-8-0).

# Configuração do sistema

## Descrição geral da Configuração do sistema

A Configuração do sistema permite-lhe:

- alterar as informações de configuração do sistema depois de adicionar, alterar ou remover qualquer hardware no seu computador;
- definir ou alterar uma opção seleccionável pelo utilizador, tal como a palavra-passe do utilizador;
- ler a quantidade de memória actual ou definir o tipo de unidade de disco rígido instalado.

Antes de utilizar a Configuração do sistema, recomenda-se que anote as informações do ecrã de configuração do sistema para referência futura.

#### AVISO: Não altere as definições deste programa, excepto se for um utilizador de computadores com muita experiência. Certas alterações podem fazer com que o computador não funcione correctamente.

## Entrar na Configuração do sistema

- 1. Ligue (ou reinicie) o computador.
- 2. Quando o logótipo azul da DELL for apresentado, preste atenção à solicitação de comando F2.
- 3. Quando aparecer a solicitação de comando F2, prima <F2> imediatamente.
- 

**NOTA:** A solicitação de comando F2 indica que o teclado foi iniciado. Esta solicitação de comando pode surgir de forma muito rápida e, por isso, deve aguardar atentamente até que esta surja e, em seguida, prima <F2>. Se premir <F2> antes da solicitação de comando, essa acção não terá qualquer efeito.

4. Se esperar muito tempo e o logótipo do sistema operativo aparecer, continue a aguardar até visualizar o ambiente de trabalho do Microsoft Windows; em seguida, desligue o computador e tente novamente.

## Ecrãs da Configuração do sistema

Menu — Surge no topo da janela de configuração do sistema. Este campo fornece um menu para aceder às opções de configuração do sistema. Prima as teclas de < seta para a esquerda > e < seta para a direita > para navegar. Quando uma opção de Menu estiver realçada, a Options List (Lista de opções) indica as opções que definem o hardware instalado no computador.

Options List (Lista de opções) — Surge no lado esquerdo da janela da Configuração do sistema. O campo lista funções que definem a configuração do computador, incluindo o hardware instalado, a conservação de energia e as funções de segurança. Percorra a lista com as teclas de seta para cima e para baixo. Quando uma opção se encontrar realçada, o Options Field (Campo das opções) apresenta as definições actuais e disponíveis das opções.

Options Field (Campo das opções) — Surge no lado direito da **Options List** (Lista de opções) e contém informações sobre cada opção indicada na Options List (Lista de opções). Neste campo, pode visualizar informações sobre o computador e alterar as definições actuais. Prima <Enter> para alterar as definições actuais. Prima <ESC> para voltar à Options List (Lista de opções).

W NOTA: Nem todas as definições listadas em Options Field (Campo das opções) são variáveis.

Help (Ajuda) — Surge no lado direito da janela de configuração do sistema e contém informações de ajuda sobre a opção seleccionada em Options List (Lista de opções).

Key Functions (Funções das teclas) — Surge por baixo de Options Field (Campo das opções) e lista as teclas e as respectivas funções dentro do campo de configuração do sistema activo.

Para navegar nos ecrãs de configuração do sistema, utilize as seguintes teclas:

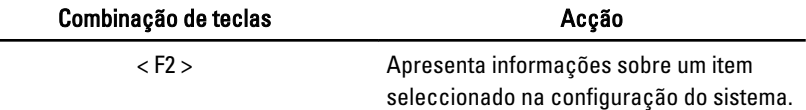

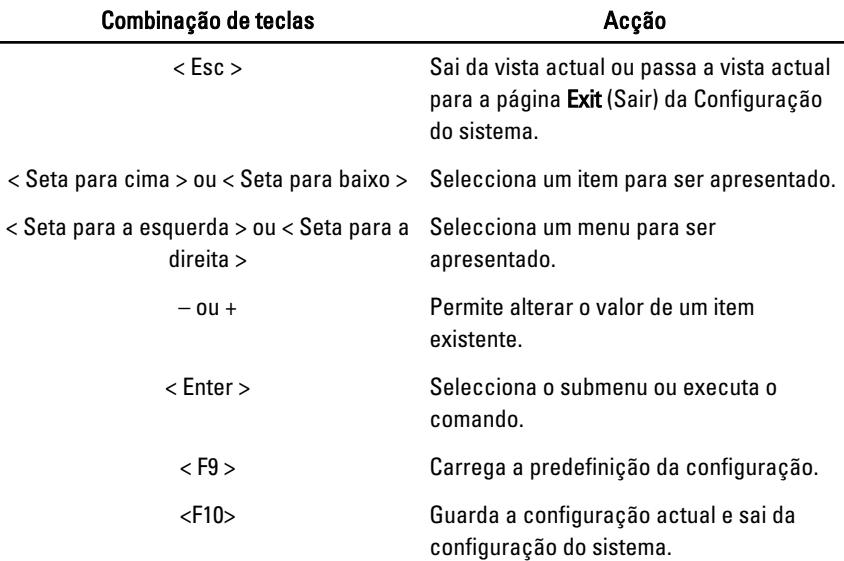

## Opções de configuração do sistema

## Main (Principal)

÷,

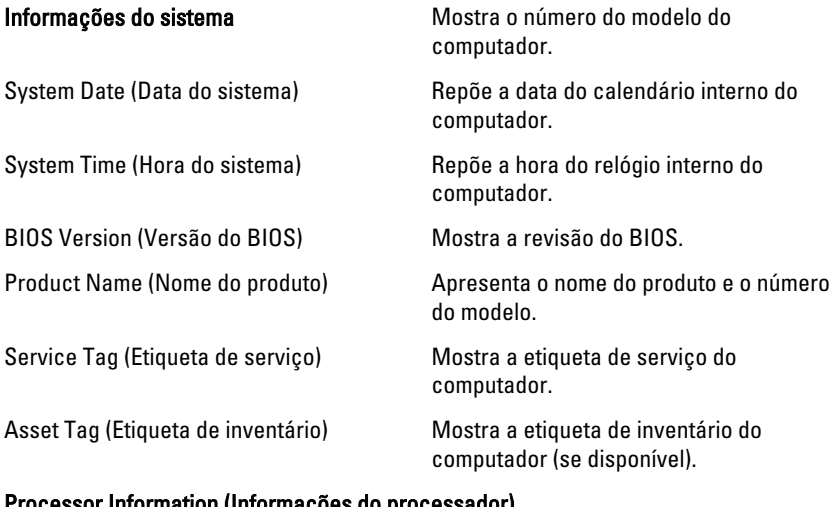

#### Processor Information (Informações do processador)

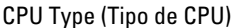

Mostra o tipo de processador.

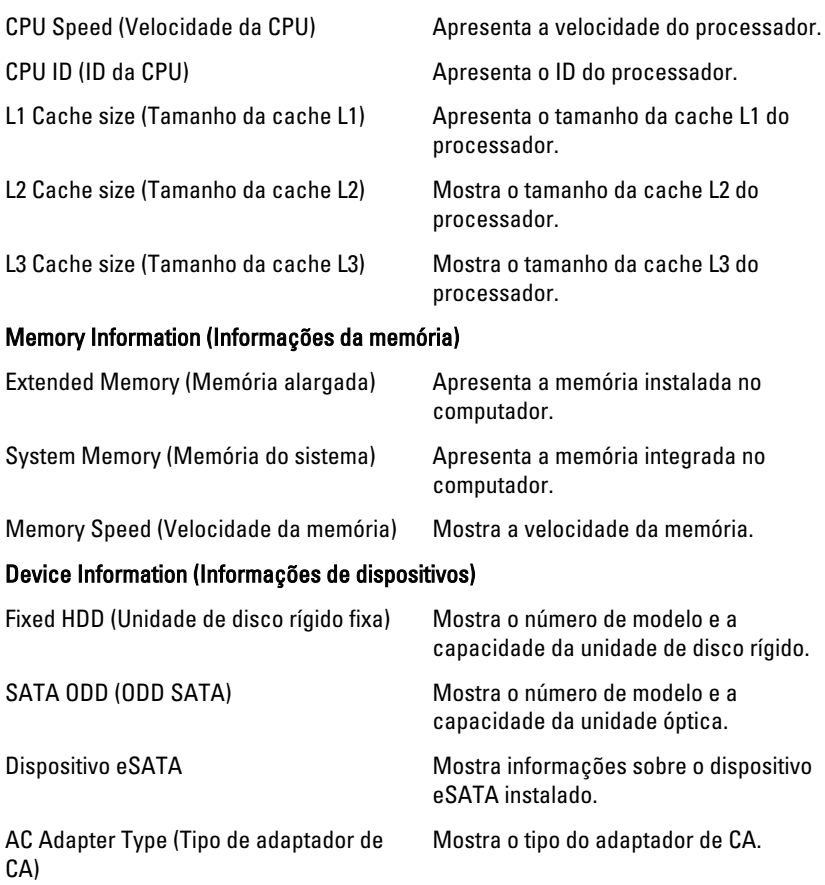

#### Advanced (Avançadas)

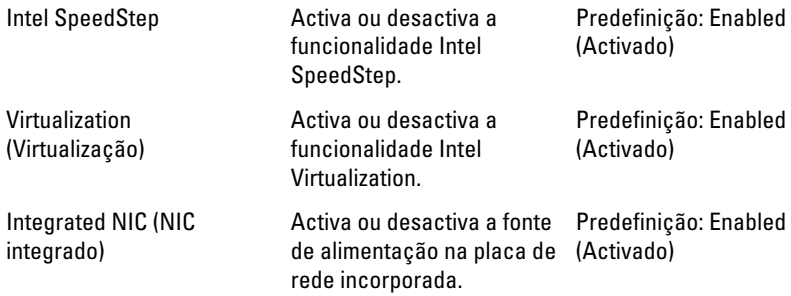

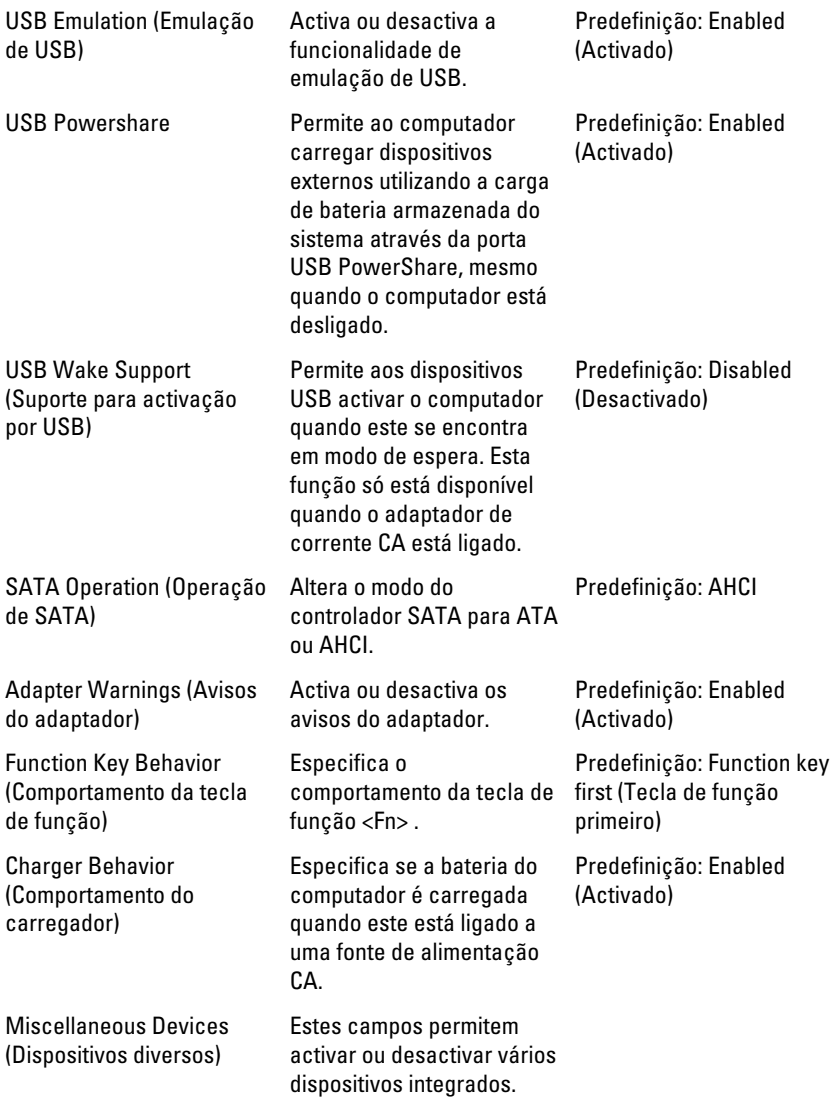

#### Security (Segurança)

Set Service Tag (Definir a etiqueta de serviço)

Este campo apresenta a Etiqueta de serviço do sistema. Se a etiqueta de

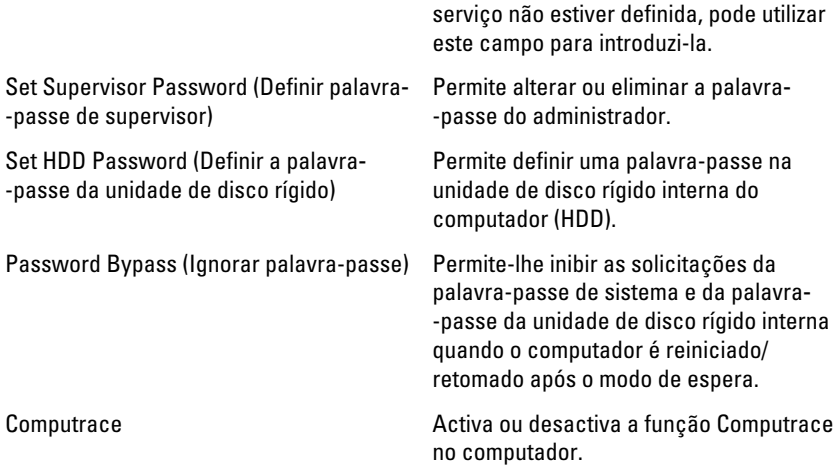

#### Boot (Arranque)

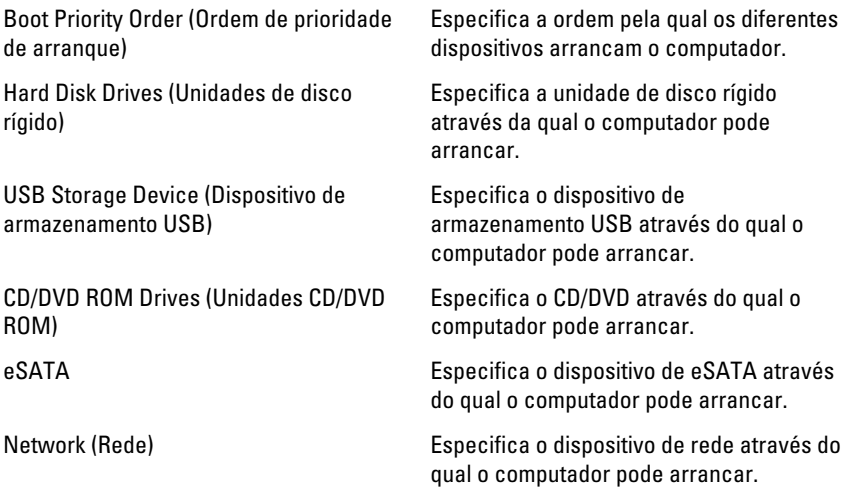

#### Exit (Sair)

Esta secção permite guardar, ignorar e carregar as predefinições, antes de sair da configuração do sistema.

# Diagnóstico

#### Luzes de estado do dispositivo

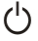

Acende ao ligar o computador e fica intermitente quando o computador se encontrar no modo de gestão de energia.

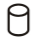

Acende quando o computador lê ou grava dados.

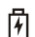

Acende fixa ou fica intermitente para indicar o estado de carga da bateria.

(c) Acende quando é activado o funcionamento em rede sem fios.

### Luzes de estado da bateria

Se o computador estiver ligado a uma tomada eléctrica, a luz da bateria funciona do seguinte modo:

- Luz âmbar e luz branca intermitentes alternadamente um adaptador de CA não autenticado ou não suportado, de outro fabricante, está ligado ao portátil.
- Luz âmbar intermitente e luz branca fixa alternadamente falha temporária da bateria com adaptador de CA presente.
- Luz âmbar intermitente constante Falha fatal da bateria com adaptador de CA presente.
- Luz apagada Bateria no modo de carga completa com adaptador de CA presente.
- Luz branca ligada Bateria no modo de carga total com adaptador de CA ligado.

## Códigos dos sinais sonoros de diagnóstico

A tabela que se segue mostra os códigos possíveis dos sinais sonoros que podem ser emitidos se o computador não conseguir concluir a fase POST (power on self test).

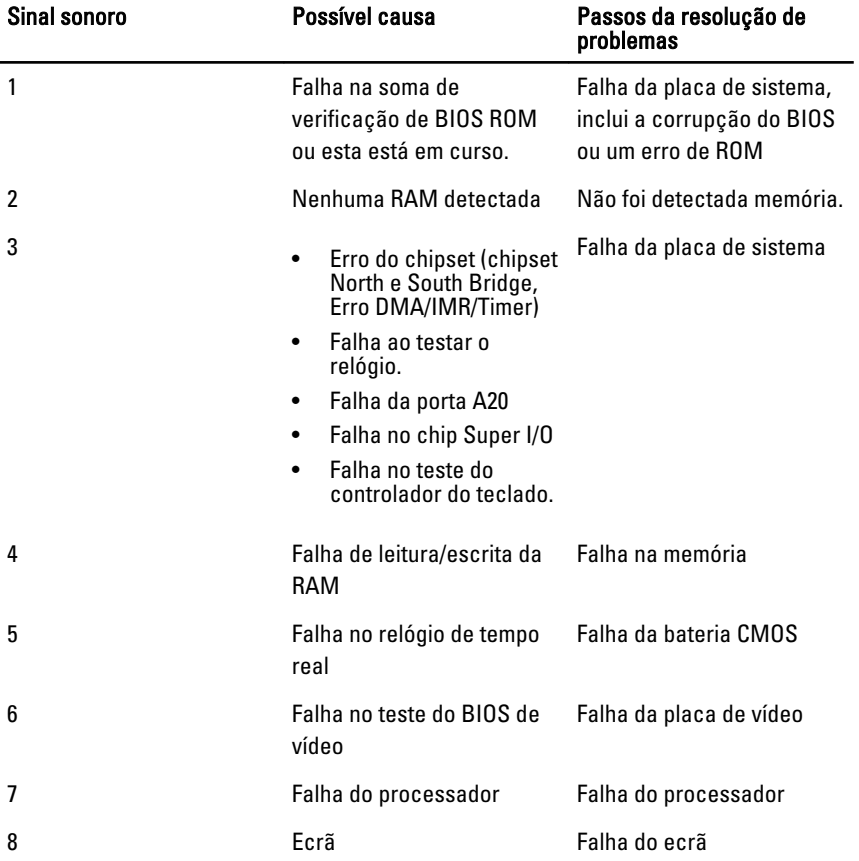

# Especificações

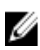

NOTA: As ofertas podem variar consoante a região. Nas especificações a seguir, são apresentadas apenas aquelas consideradas obrigatórias por lei para serem fornecidas com o seu computador. Para obter mais informações acerca da configuração do seu computador, clique em Iniciar  $\rightarrow$  Ajuda e Suporte e seleccione a opção para mostrar as informações sobre o seu computador.

#### Informações do sistema

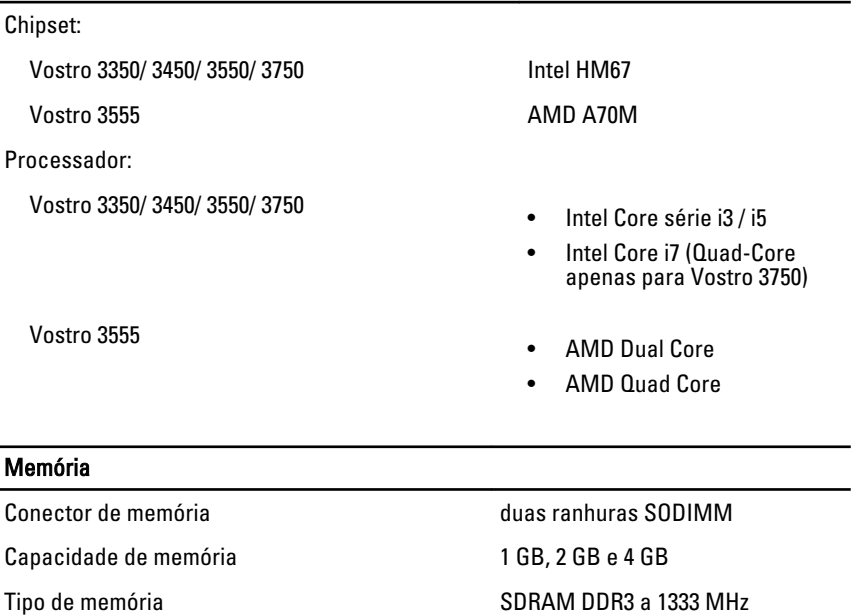

Memória mínima 2 GB

Memória máxima estadounidades de la estadounidade de la estadounidade de la estadounidade de la estadounidade de la estadounidade de la estadounidade de la estadounidade de la estadounidade de la estadounidade de la estado

#### Memória

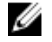

NOTA: Apenas os sistemas operativos de 64 bits conseguem detectar as capacidades de memória superiores a 4 GB.

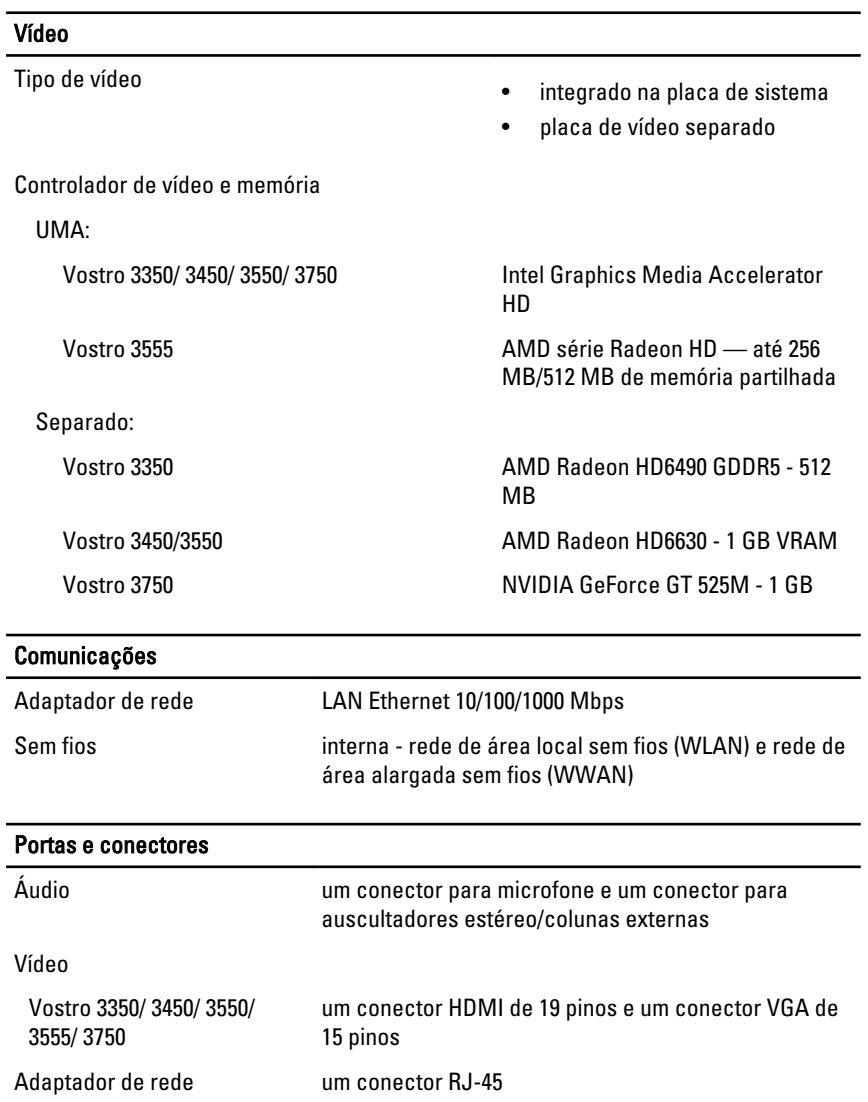

#### Portas e conectores

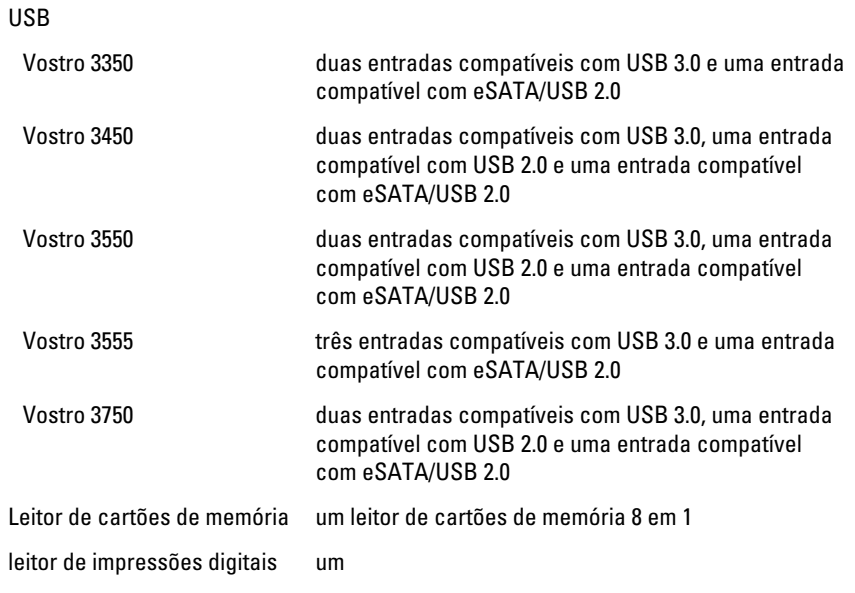

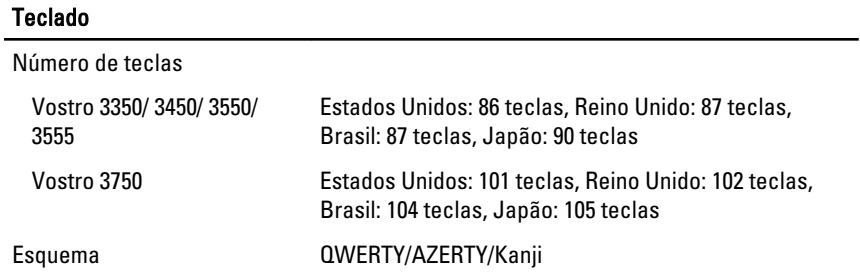

#### Painel táctil

Área activa:

Vostro 3350/ 3450/ 3550/ 3555 Eixo X 80,00 mm Eixo Y 40,70 mm Vostro 3750 Eixo X 95,00 mm Eixo Y 52,00 mm

#### Ecrã

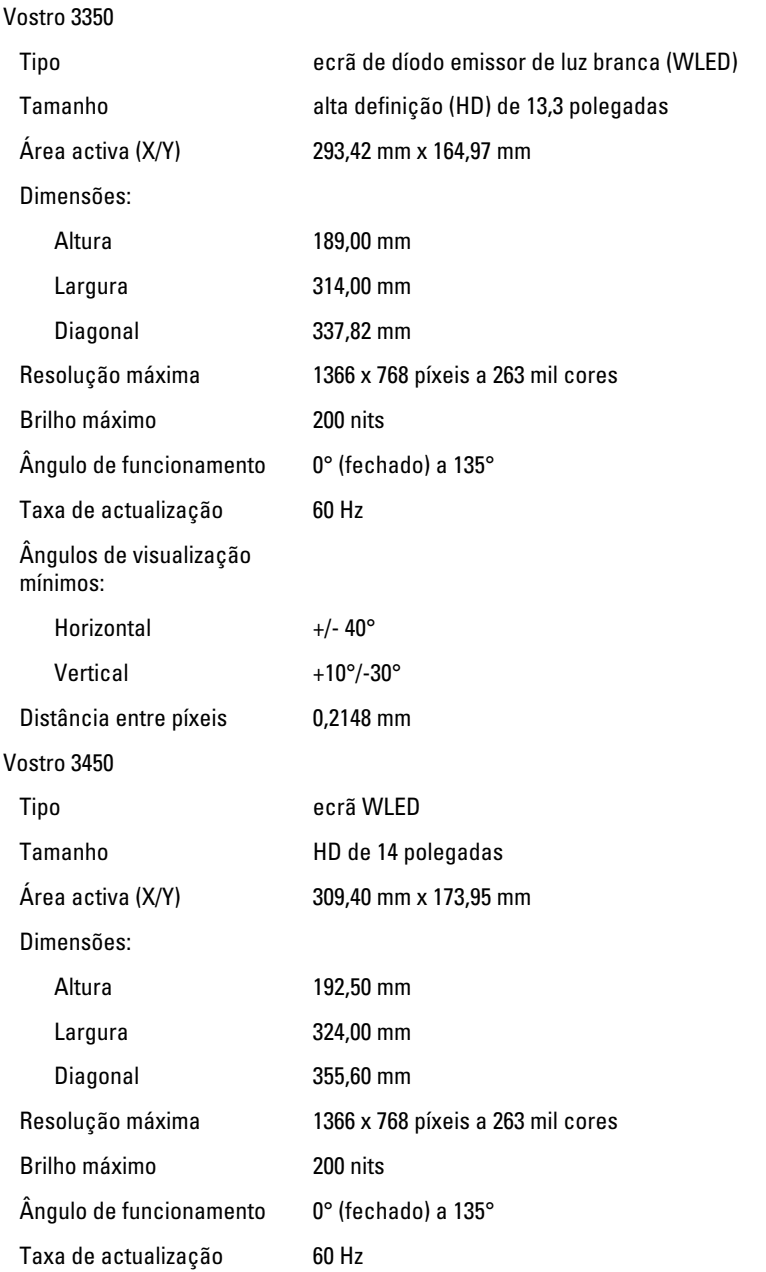

#### Ecrã

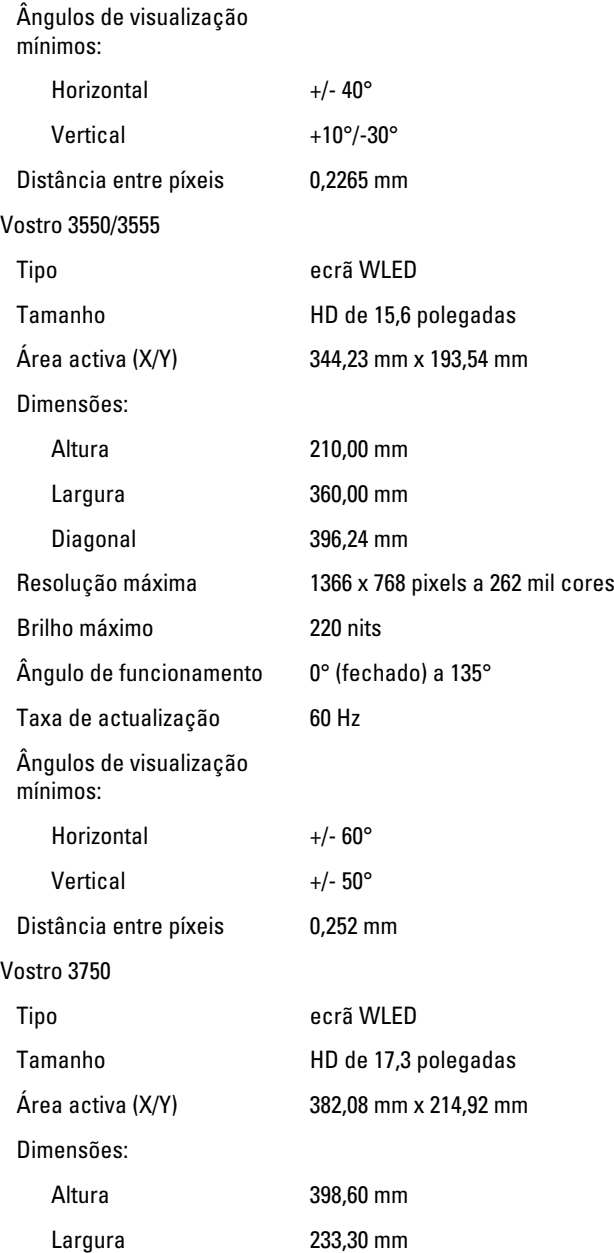

#### Ecrã

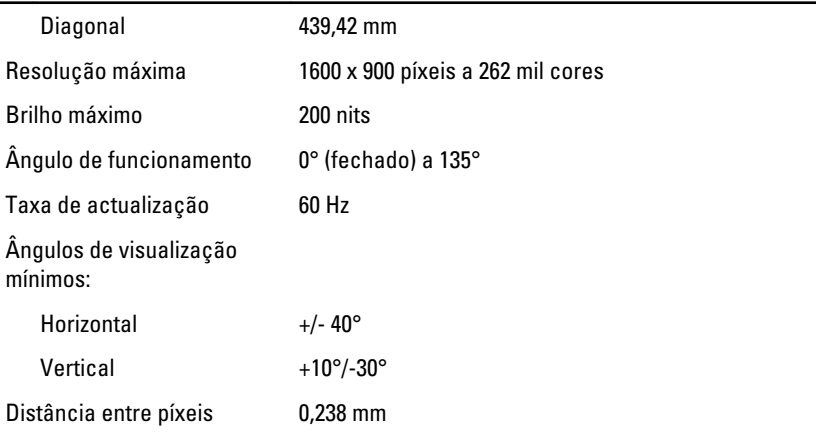

#### Bateria

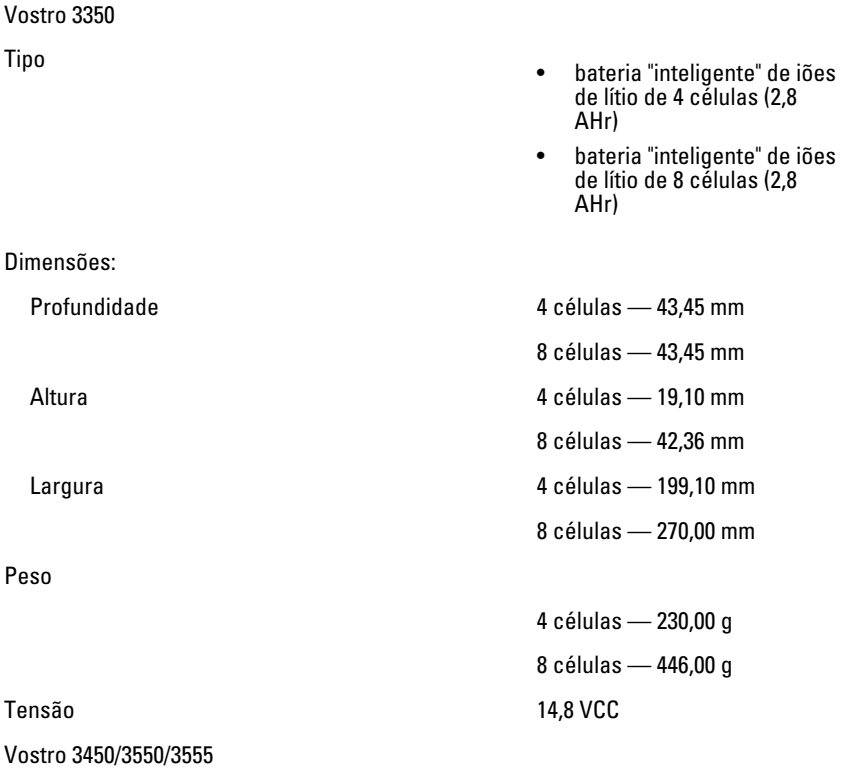
# **Bateria**

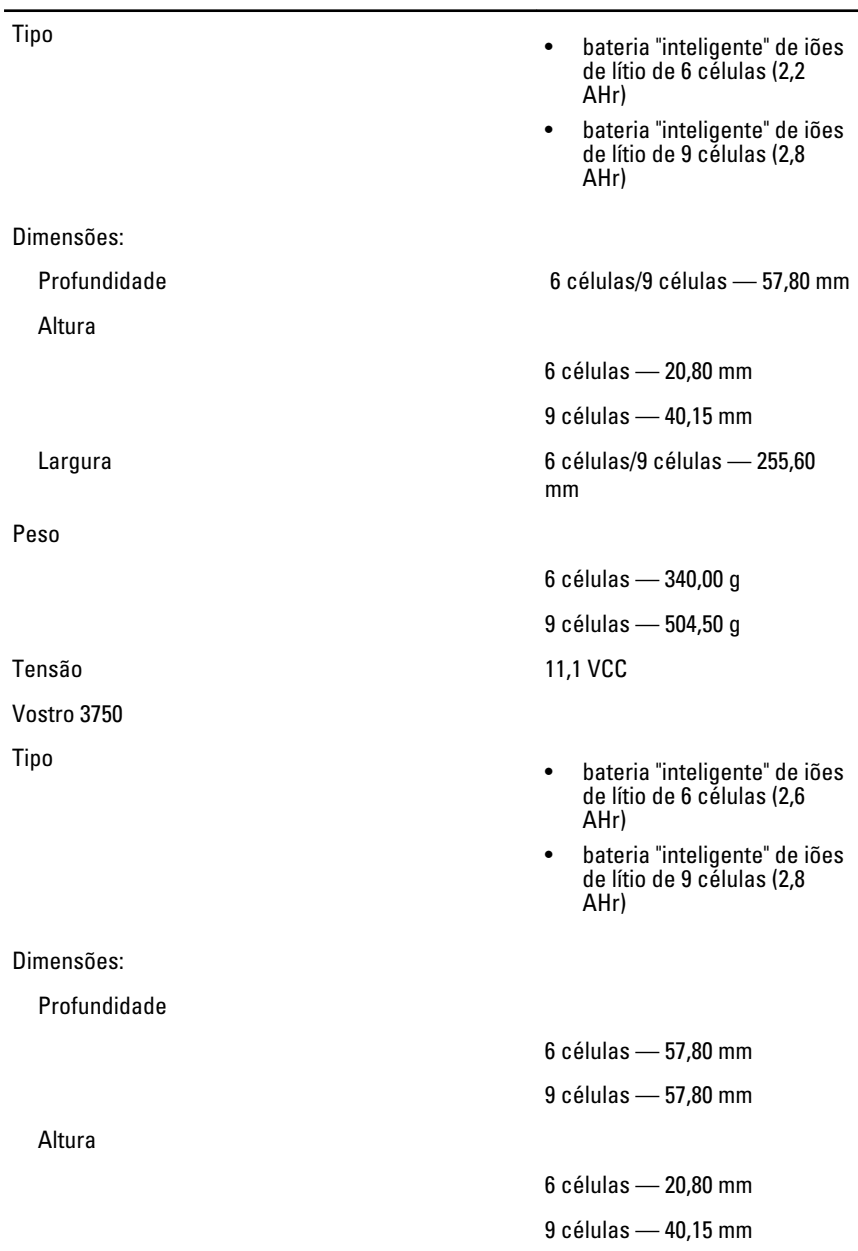

#### Bateria

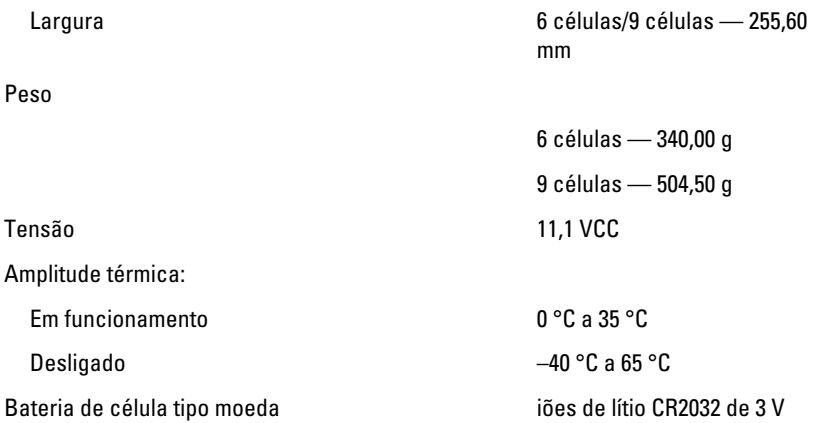

#### Adaptador de CA

Tensão de entrada 100 VCA a 240 VCA

Corrente de entrada (máxima) 1,5 A / 1,6 A / 1,7 A / 2,3 A / 2,5 A

Frequência de entrada 50 Hz a 60 Hz

Corrente de saída:

Tensão de saída nominal 19,5 +/- 1,0 VCC

Dimensões:

Potência de saída 65 W, 90 W ou 130 W

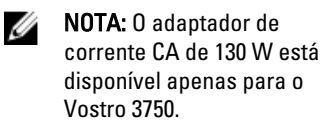

- 65 W 4,34 A (máxima a um impulso de 4 segundos)
	- 3,34 A (contínua)
- 90 W 5,62 A (máxima a um impulso de 4 segundos)
	- 4,62 A (contínua)

130 W 6,70 A (contínua)

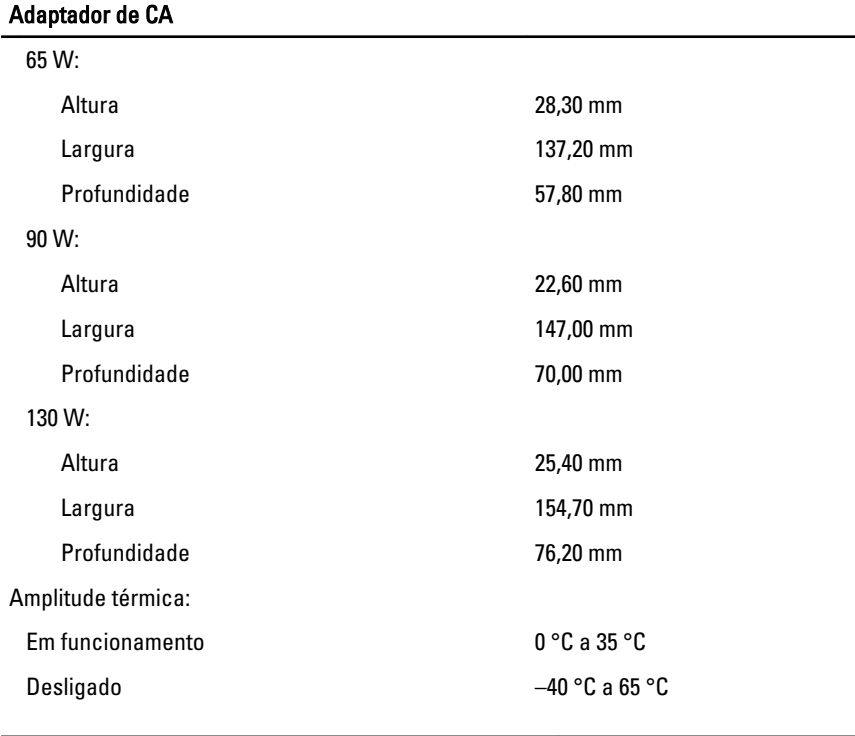

## Características físicas

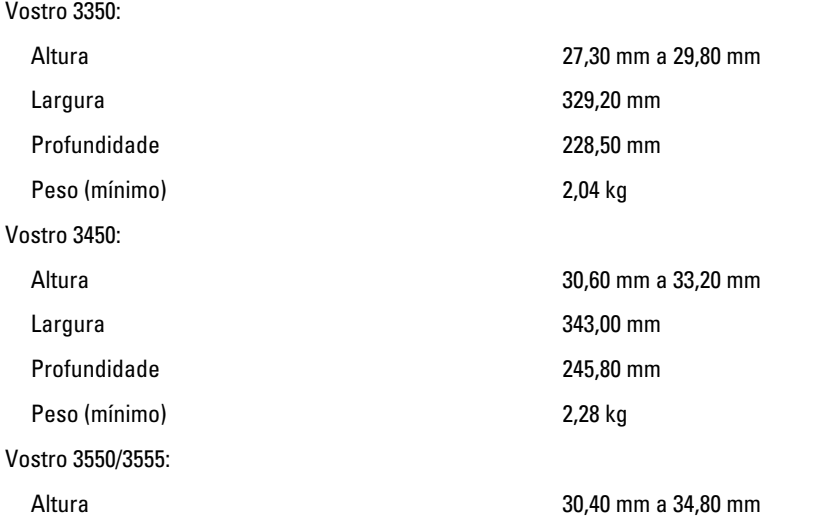

# Características físicas

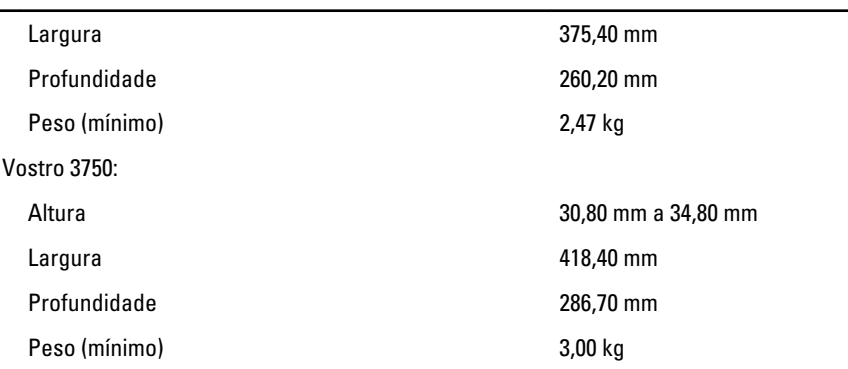

## Características ambientais

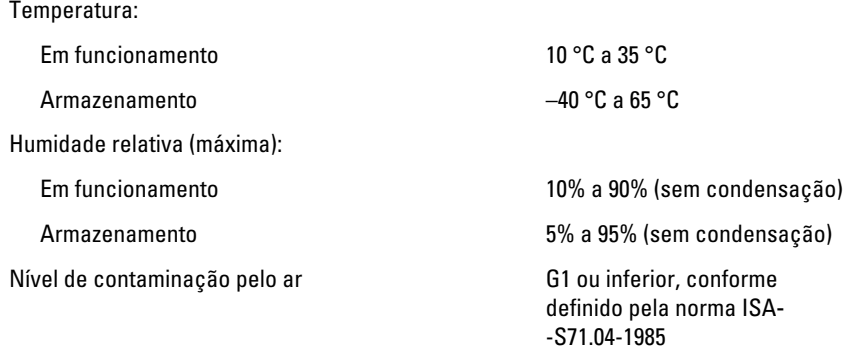

# Contactar a Dell

# Contactar a Dell

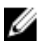

**NOTA:** Se não tiver uma ligação activa à Internet, pode encontrar as informações de contacto na sua factura, na nota de encomenda ou no catálogo de produtos Dell.

A Dell disponibiliza várias opções de serviço e suporte online e através de telefone. A disponibilidade varia de acordo com o país e produto, e alguns serviços podem não estar disponíveis na sua área. Para contactar a Dell relativamente a vendas, suporte técnico ou apoio a clientes:

- 1. Visite support.dell.com.
- 2. Seleccione a categoria de suporte pretendida.
- 3. Caso não resida nos E.U.A., seleccione o código de país no fundo da página ou seleccione All (Todos) para ver mais opções.
- 4. Seleccione a ligação para o serviço apropriado ou apoio técnico de acordo com as suas necessidades.